# CT-S1 Casiotone ИНСТРУКЦИЯ ПО ЭКСПЛУАТАЦИИ

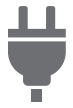

Подготовка [источника питания](#page-6-0)

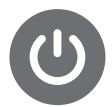

[Включение и](#page-13-0)  выключение инструмента

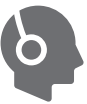

Подключение наушников [\(приобретаются](#page-10-0)  дополнительно)

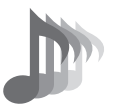

[Выбор тембра](#page-21-0)  музыкального инструмента

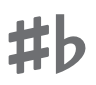

Изменение звуковысотности с шагом в полутон [\(транспонирование\)](#page-36-0)

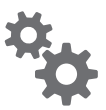

[Задание параметров](#page-48-0)  настройки

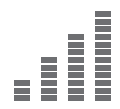

[Точная подстройка](#page-37-0)  (настройка)

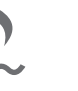

Задержка звуков [после отпускания](#page-28-0)  клавиш

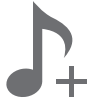

[Сохранение и вызов](#page-46-0)  набора настроек («MY SETUP»)

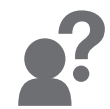

[Поиск и устранение](#page-71-0)  неисправностей

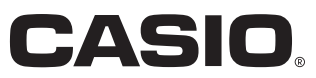

#### **Принадлежности из комплекта изделия и продаваемые отдельно**

Пользуйтесь только принадлежностями, предписанными для работы с данным синтезатором.

Пользование непредписанными принадлежностями создает риск возгорания, поражения электрическим током, травмы.

### <u> «ПРИМЕЧАНИЕ</u>

• Информацию о принадлежностях к изделию, которые продаются отдельно, можно получить из каталога продукции «CASIO», имеющегося в магазине, и на сайте «CASIO». <https://support.casio.com/global/ru/emi/manual/CT-S1/>

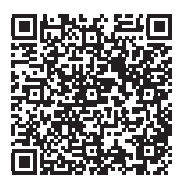

- Воспроизведение содержания данной инструкции, как частично, так и полностью, запрещается. Любое использование содержания данной инструкции, помимо личного пользования, без согласия «CASIO» запрещено законами об издательском праве.
- КОМПАНИЯ «CASIO» НИ ПРИ КАКИХ ОБСТОЯТЕЛЬСТВАХ НЕ НЕСЕТ ОТВЕТСТВЕННОСТИ НИ ЗА КАКОЙ УЩЕРБ (ВКЛЮЧАЯ, В ЧАСТНОСТИ, УБЫТКИ В СВЯЗИ С УПУЩЕННОЙ ВЫГОДОЙ, ПЕРЕРЫВОМ В ДЕЯТЕЛЬНОСТИ, ПОТЕРЕЙ ИНФОРМАЦИИ), ВОЗНИКАЮЩИЙ В РЕЗУЛЬТАТЕ ПОЛЬЗОВАНИЯ ИЛИ НЕВОЗМОЖНОСТИ ПОЛЬЗОВАНИЯ ДАННОЙ ИНСТРУКЦИЕЙ ИЛИ ИЗДЕЛИЕМ, ДАЖЕ ЕСЛИ КОМПАНИЯ «CASIO» БЫЛА УВЕДОМЛЕНА О ВОЗМОЖНОСТИ ТАКОГО УЩЕРБА.
- Содержание данной инструкции может быть изменено без предупреждения.
- Внешний вид изделия может отличаться от показанного на иллюстрациях в данной инструкции по эксплуатации.
- Упоминаемые в данной инструкции названия компаний и наименования изделий могут являться зарегистрированными торговыми знаками других компаний.

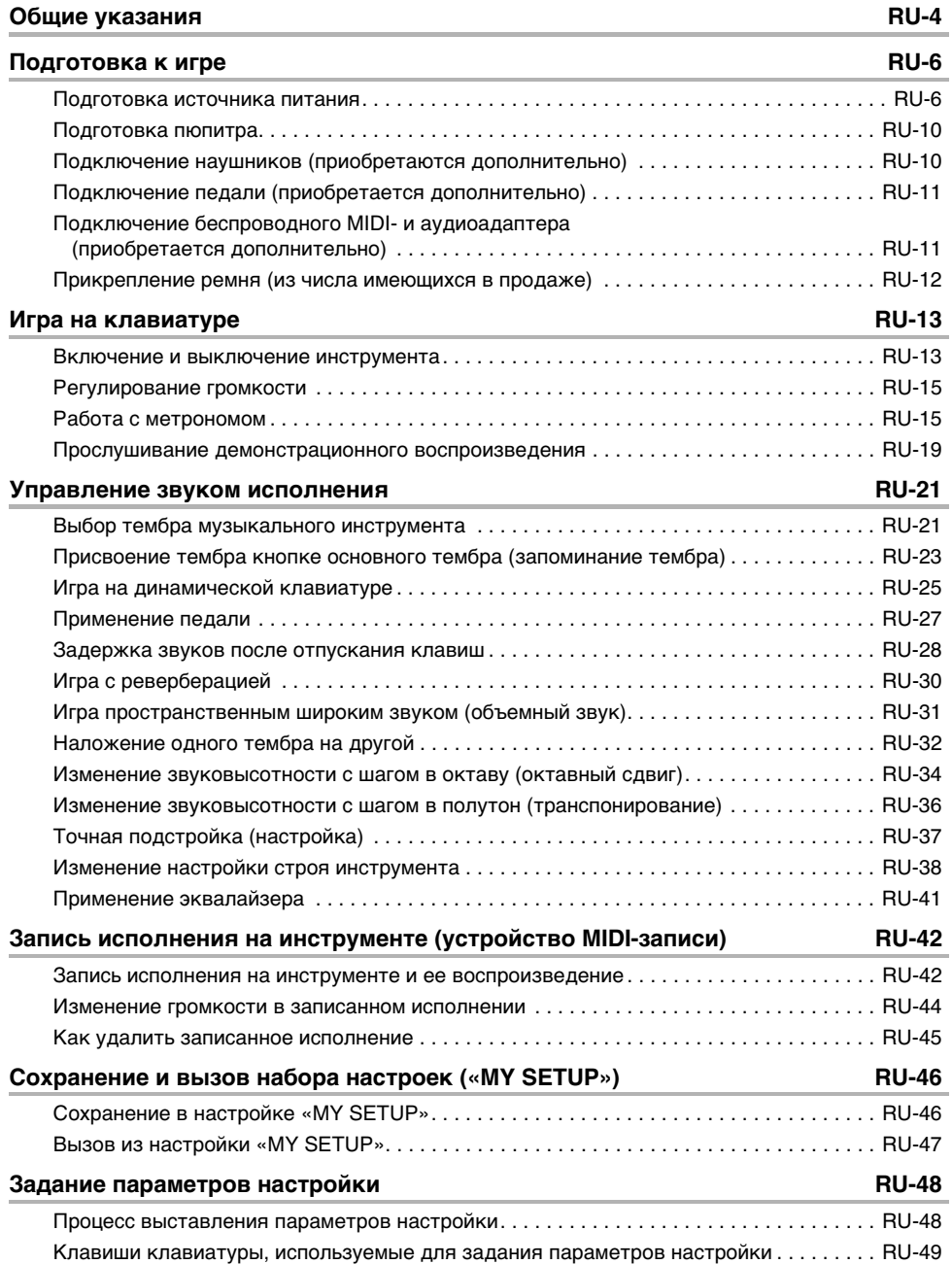

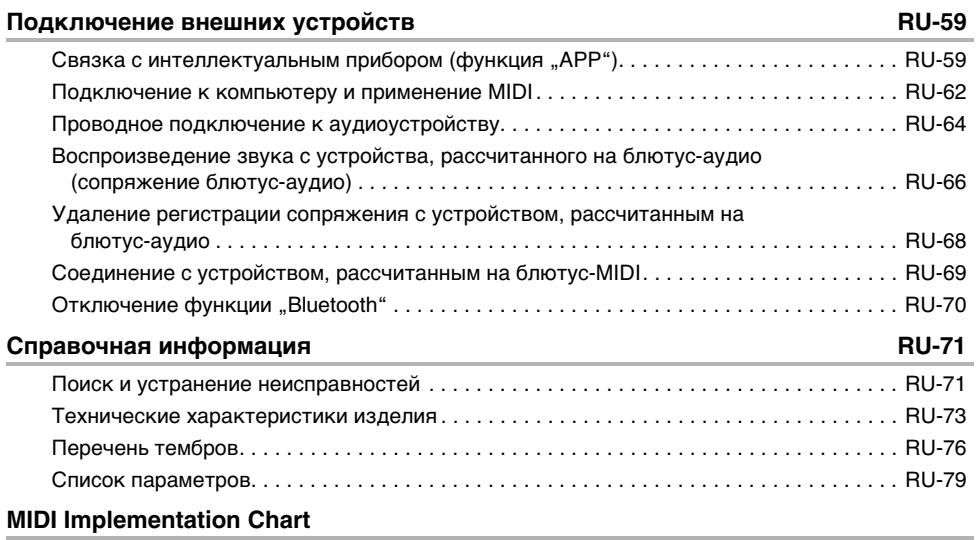

#### <span id="page-4-0"></span>■ **Лицевая панель**

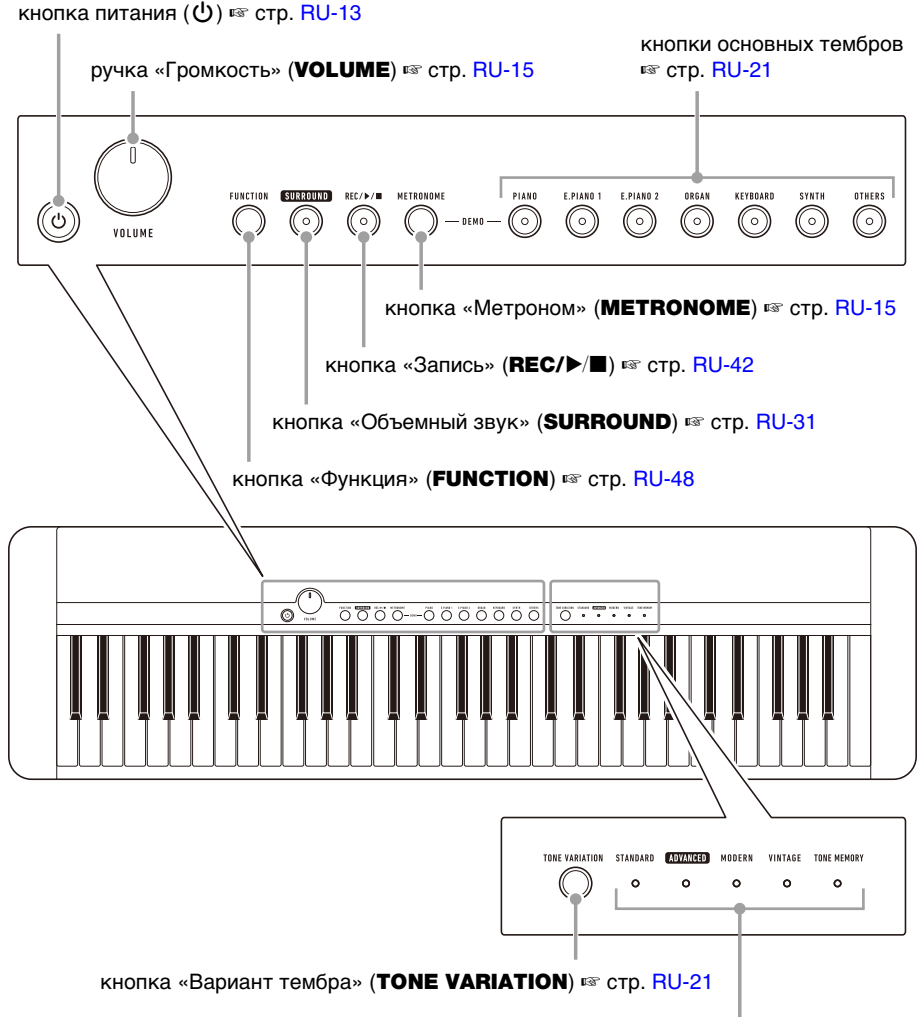

светодиоды «Вариант тембра» (TONE VARIATION) ☞ стр. [RU-21](#page-21-3)

**• Числа справа от знака** ☞ **являются номерами страниц со справочной информацией.**

#### ■ **Тыльная сторона**

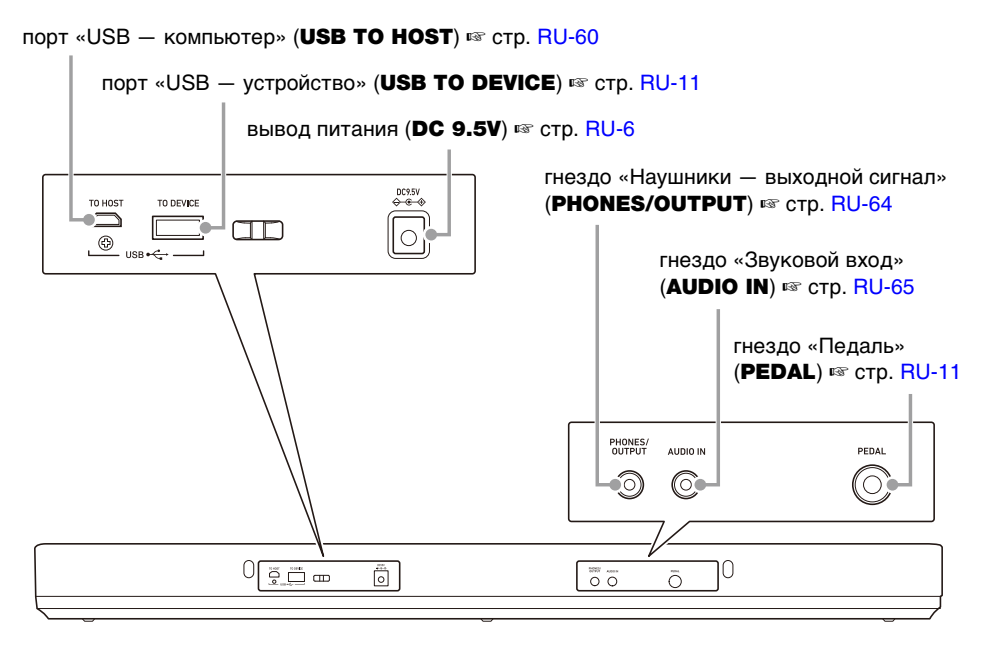

**• Числа справа от знака** ☞ **являются номерами страниц со справочной информацией.**

#### ■ **Названия клавиш и звуковысотности**

Названия клавиш и нот в настоящей инструкции употребляются в соответствии с международным стандартом. Среднее до (до первой октавы) - С4, нижнее - С2, верхнее - С7. Ниже на иллюстрации показаны названия клавиш в диапазоне C4 — C5.

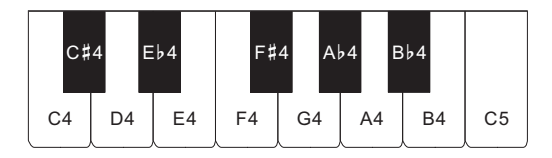

# <span id="page-6-2"></span><span id="page-6-1"></span><span id="page-6-0"></span>**Подготовка источника питания**

При том что электропитание может обеспечиваться как через адаптер переменного тока, так и от батарей, обычно рекомендуется электропитание через адаптер переменного тока.

#### <span id="page-6-3"></span>**Электропитание через адаптер переменного тока**

Подключать синтезатор к сети только через предписанный для него адаптер переменного тока (стандарт JEITA, с унифицированным поляризованным штекером). Подключение через адаптер переменного тока другого типа способно вызвать повреждение.

#### **Тип адаптера переменного тока — AD-E95100L (штекер стандарта JEITA)**

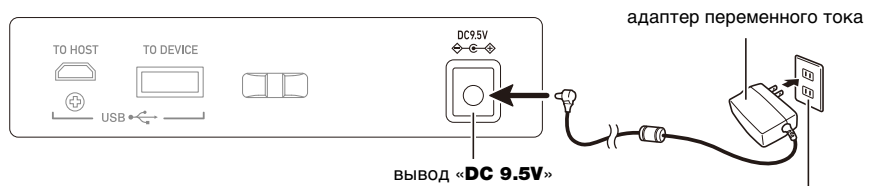

бытовая сетевая розетка

# **(У) ВНИМАНИЕ!**

- **• Перед подсоединением и отсоединением адаптера переменного тока синтезатор обязательно выключать.**
- **• После очень длительной работы адаптер переменного тока нагревается. Это нормальное явление, не свидетельствующее о неисправности.**
- **• Для предотвращения разрыва провода не допускать, чтобы на сетевой шнур воздействовала какая-либо механическая нагрузка.**

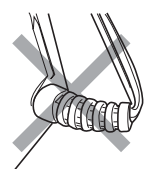

**Не скручивать Не натягивать Не наматывать**

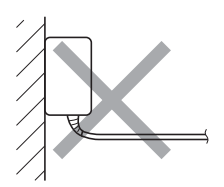

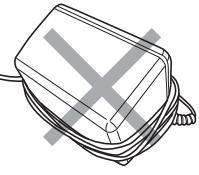

**• Не вставлять в вывод «**DC 9.5V**» металлические предметы, карандаши, любые иные предметы. Это может привести к несчастному случаю.**

#### **Электропитание от батарей**

# **\) ВНИМАНИЕ!**

- **• Перед установкой батарей инструмент обязательно выключать.**
- **• Для электропитания использовать щелочные батареи типоразмера AA или никельметаллогидридные аккумуляторы типоразмера AA из числа имеющихся в продаже.**
- **• Слабое питание от батарей способно вызывать нарушения в работе. В таких случаях батареи требуется заменить на новые. В случае питания от аккумуляторов зарядить их.**

#### ■ **Батареи**

При работе от аккумуляторов учесть нижеизложенные меры предосторожности.

- Вставлять аккумуляторы «eneloop» типоразмера AA «Panasonic Group». Аккумуляторы других типов не вставлять.
- Заряжать аккумуляторы только с помощью предписанного зарядного устройства.
- Для зарядки аккумуляторов извлекать их из изделия.
- Для получения информации об эксплуатации аккумуляторов «eneloop» и предписанного для них зарядного устройства обязательно прочитать пользовательскую документацию к ним, соответствующие меры предосторожности и эксплуатировать их только в соответствии с указаниями.

Обязательно заменять батареи не реже чем раз в год независимо от наличия признаков их разрядки. Особенно подвержены износу оставленные в изделии разрядившиеся аккумуляторы («eneloop»). Извлекать аккумуляторные батареи из изделия как можно скорее после их разрядки.

#### **1. На тыльной панели синтезатора открыть крышку батарейного отсека.**

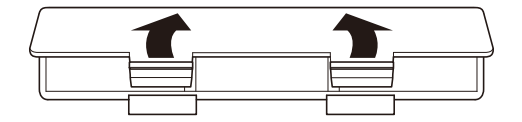

# **2. В батарейный отсек вставить 6 батарей типоразмера AA.**

• Вставлять батареи с соблюдением правильной ориентации положительного (+) и отрицательного (–) полюсов.

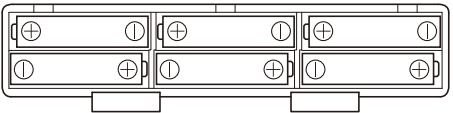

# **3. Крышку батарейного отсека вставить язычками в пазы и закрыть.**

• Чтобы указать тип вставленных батарей, выставить параметр, приведенный ниже.

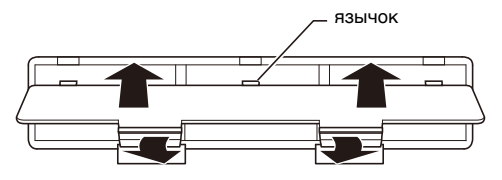

#### ■ **Как указать тип батарей**

# **1. Включить синтезатор.**

- См. «[Включение и выключение инструмента](#page-13-2)» (стр. [RU-13\)](#page-13-2).
- **2. Нажать на кнопку «**FUNCTION**» и, не отпуская ее, на клавишу клавиатуры C**{**2.**

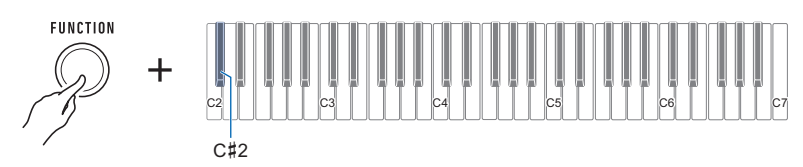

• При каждом нажатии на клавишу клавиатуры звучит сигнал, свидетельствующий о том, какой вариант выбран.

Один сигнал — щелочные батареи

Два сигнала — никель-металлогидридные аккумуляторы

# **3. Для завершения настройки кнопку «**FUNCTION**» отпустить.**

#### ■ **Индикация разрядки батарей**

На слабое питание от батарей указывает мигание светодиодов «TONE VARIATION». В этом случае батареи требуется заменить на новые.

#### **Сильное питание от батарей**

Признак — светодиоды «TONE VARIATION» горят.

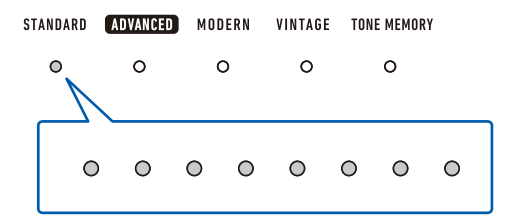

#### **Ослабевающее питание от батарей**

Признак — светодиоды «TONE VARIATION» мигают с интервалом несколько секунд.

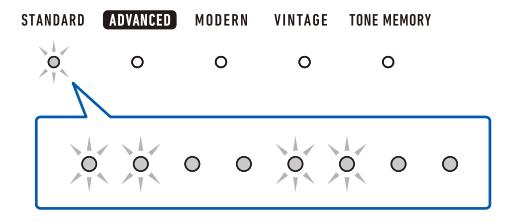

#### **Требуется замена батарей**

Признак — светодиоды «TONE VARIATION» мигают.

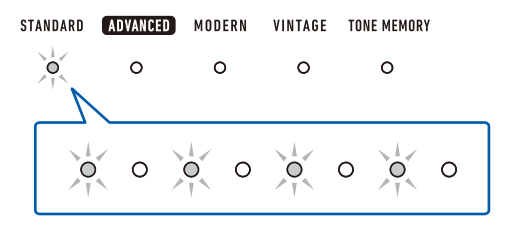

### **ПРИМЕЧАНИЕ**

- При слабом питании от батарей возможно искажение звука и возникновение других нарушений.
- Прослушивание через наушники и убавление громкости позволяют экономить батареи.

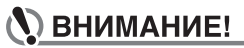

**• При продолжении работы на слабых батареях возможно внезапное выключение инструмента. Это может стать причиной повреждения сохраненных данных, их утраты.**

# <span id="page-10-1"></span>**Подготовка пюпитра**

Пюпитр вставляется ножками в отверстия на тыльной стороне синтезатора.

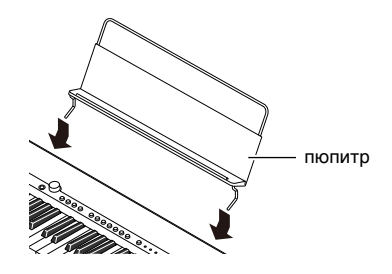

# <span id="page-10-2"></span><span id="page-10-0"></span>**Подключение наушников (приобретаются дополнительно)**

При подключенных наушниках звук на встроенные динамики не подается, что позволяет заниматься на инструменте и ночью, никому не мешая.

• Перед подключением наушников обязательно убавить громкость.

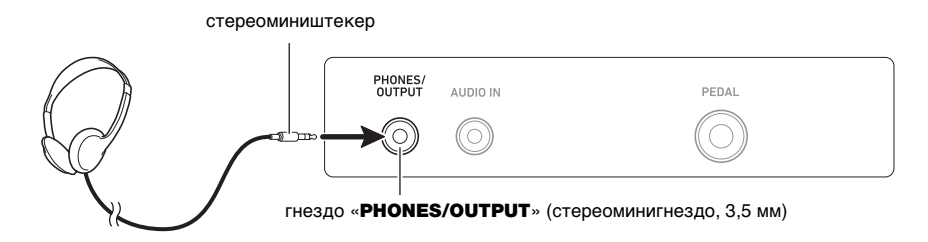

# **ПРИМЕЧАНИЕ**

- Наушники в комплект данного синтезатора не входят.
- Пользуйтесь приобретаемыми дополнительно (CP-16) или из числа имеющихся в продаже.
- При прослушивании через наушники эффект объемного звука не применяется.

# (V) BHUMAHUE!

- **• Не слушать звук в наушниках на очень высокой громкости длительное время. Это создает риск повреждения слуха.**
- **• Подключаемые наушники должны иметь 3-полюсный стереомиништекер диаметром 3,5 мм. На другие штекеры инструмент не рассчитан.**
- **• Если штекер наушников не соответствует гнезду «**PHONES/OUTPUT**», подключать их через переходник из числа имеющихся в продаже.**
- **• Если наушники требуют подключения через переходник, при их отсоединении не оставлять его в гнезде.**

# <span id="page-11-0"></span>**Подключение педали (приобретается дополнительно)**

Для применения педали подключить ее к синтезатору через гнездо «PEDAL» на его тыльной стороне.

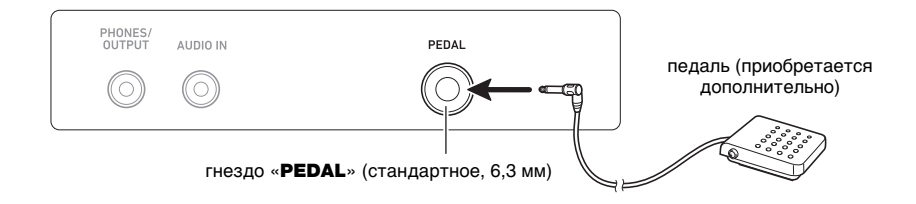

# <u> ПРИМЕЧАНИЕ</u>

- Педаль в комплект синтезатора не входит.
- Пользуйтесь приобретаемой дополнительно (SP-3, SP-20).

# <span id="page-11-1"></span>**Подключение беспроводного MIDI- и аудиоадаптера (приобретается дополнительно)**

Для сопряжения данного синтезатора с внешним устройством, рассчитанным на «Bluetooth», к синтезатору через его порт «USB TO DEVICE» требуется подключить беспроводной MIDI- и аудиоадаптер.

# ВНИМАНИЕ!

**• Перед подключением беспроводного MIDI- и аудиоадаптера данный синтезатор выключить.**

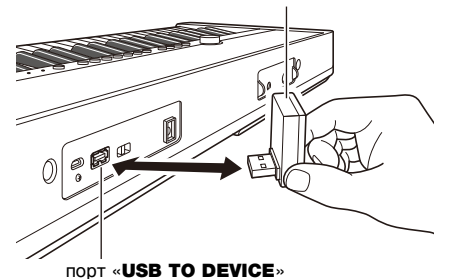

беспроводной MIDI- и аудиоадаптер (WU-BT10, приобретается дополнительно)

# ПРИМЕЧАНИЕ

- Беспроводной MIDI- и аудиоадаптер в комплект синтезатора не входит.
- При подключении внешнего устройства, рассчитанного на «Bluetooth», см. «Воспроизведение [звука с устройства, рассчитанного на блютус-аудио \(сопряжение блютус-аудио\)»](#page-66-0) (стр. [RU-66](#page-66-0)).
- В некоторых странах и регионах беспроводной MIDI- и аудиоадаптер, возможно, не продается.

# <span id="page-12-0"></span>**Прикрепление ремня (из числа имеющихся в продаже)**

- **1. Надеть ремень (из числа имеющихся в продаже) на левую и правую головки под ремень на нижней стороне синтезатора.**
- **2. Накрыть головки фиксаторами ремня (стреплоками).**

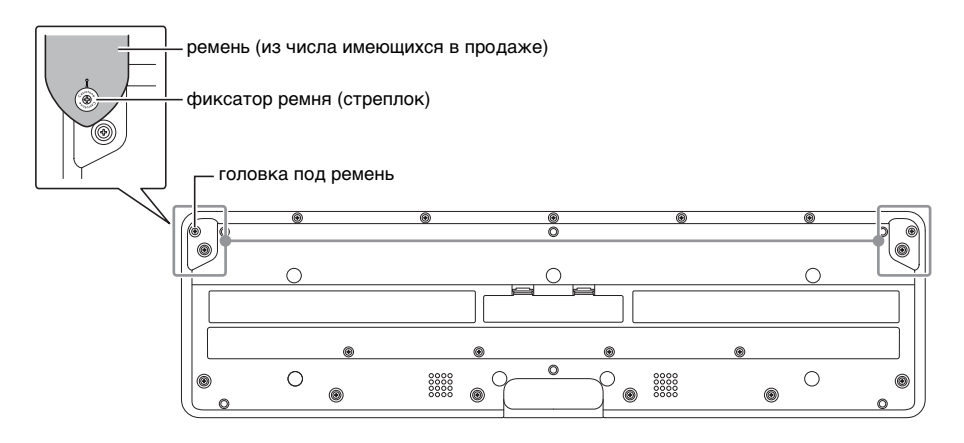

# $\mathbf Q$  внимание!

- **• Прикрепив ремень к синтезатору, проверить надежность прикрепления.**
- **• Не поднимать синтезатор только за ремень. Это создает риск срыва синтезатора с ремня и падения инструмента.**
- **• Углубление на нижней стороне синтезатора НЕ служит рукояткой для переноски. Поднимая синтезатор, браться за него только обеими руками.**
- **• В случае деформации или повреждения фиксатора ремня заменить фиксатор.**

### <span id="page-13-2"></span><span id="page-13-1"></span><span id="page-13-0"></span>**Включение и выключение инструмента**

**1. Для включения синтезатора нажать на кнопку питания**  $\emptyset$ **.** Он становится готовым к работе через несколько секунд.

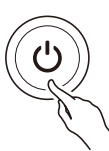

**2. Для выключения синтезатора нажать на кнопку питания** P **и не отпускать ее, пока не погаснут все светодиоды.**

# **ОВНИМАНИЕ!**

- **• Выключение инструмента обычно приводит к восстановлению у тембра и остальных параметров настройки исходных значений по умолчанию. Вместе с тем значения параметров, перечисленных ниже, запоминаются.**
	- **– Каналы вывода MIDI-сообщений (основной, наложенной партий)**
	- **– «Bluetooth»**
	- **– Загрузка настройки «MY SETUP» при включении инструмента**
	- **– Автовыключение**
	- **– Тип батарей**

### **АПРИМЕЧАНИЕ**

- Нажатие на кнопку питания  $\bigcirc$  для выключения синтезатора в действительности приводит к его переключению в состояние ожидания. в котором по его цепи продолжает протекать незначительный ток. Если планируется долго не включать синтезатор, а также во время грозы обязательно вынимать адаптер переменного тока из розетки.
- Синтезатор можно запрограммировать так, чтобы при каждом его включении вызывались параметры из настройки «MY SETUP». См. [«Активизация вызова настройки «MY SETUP»](#page-47-1)  [при включении инструмента](#page-47-1)» (стр. [RU-47\)](#page-47-1).

#### **Автовыключение**

При включенной функции автовыключения примерно через 30 минут бездействия питание автоматически выключается.

#### **«ПРИМЕЧАНИЕ**

• Когда работает метроном, автоматического выключения питания не происходит и в случае, если на инструменте не играть.

#### ■ **Отключение функции автовыключения**

Функцию автовыключения можно отключить во избежание автоматического выключения инструмента во время концерта и т. д.

#### **1. Нажать на кнопку «**FUNCTION**» и, не отпуская ее, на клавишу клавиатуры E**}**2.**

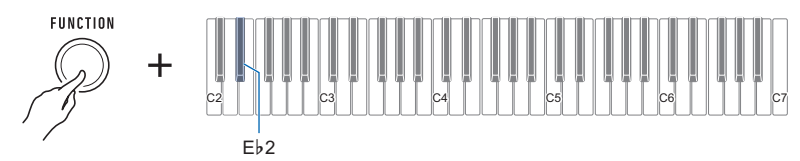

• При каждом нажатии на клавишу клавиатуры звучит сигнал, свидетельствующий о том, какой вариант выбран. Высокий сигнал — вкл.

Низкий сигнал — oткл.

**2. После отключения функции автовыключения кнопку «**FUNCTION**» отпустить.**

# <span id="page-15-0"></span>**Регулирование громкости**

# **1. Повернуть ручку «**VOLUME**».**

Громкость меняется.

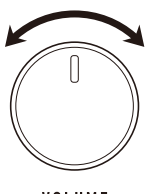

VOLUME

# <span id="page-15-1"></span>**Работа с метрономом**

Метроном задает ровный ритм и помогает придерживаться определенного темпа в процессе игры и занятий. Можно также выставить темп, подходящий для занятий.

#### **Включение, остановка**

### **1. Нажать на кнопку «**METRONOME**».**

Метроном включается.

METRONOME

**2. Для остановки метронома еще раз нажать на кнопку «**METRONOME**».**

#### **Задание метроному числа долей в такте**

Нижеописанный порядок действий позволяет запрограммировать метроном так, чтобы первая доля каждого такта отмечалась звонком, а остальные — щелчком.

• Выбираются варианты: «откл.» (0), а также значения от 1 до 16 долей. Каждый раз, когда значение выставляется на «откл.» (0), звучит контрольный сигнал.

#### **1. Включить метроном.**

**2. Нажав на кнопку «**METRONOME**» и не отпуская ее, с помощью клавиш клавиатуры C**{**5 и E**}**5 поменять число долей.**

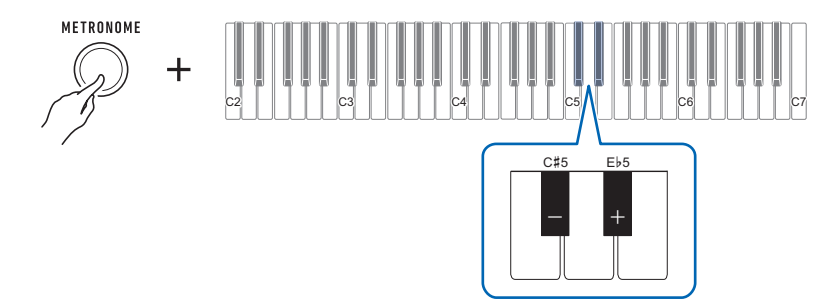

- При выборе варианта «откл.» (0) звонок отключается. Данный вариант используется, чтобы заниматься, не обращая внимания на первую долю такта.
- Для восстановления начального значения по умолчанию нажать на клавиши и + одновременно.

# **3. Для завершения настройки кнопку «**METRONOME**» отпустить.**

#### **Изменение темпа метронома**

Изменение темпа метронома выполняется в порядке, описанном ниже.

#### **1. Включить метроном.**

**2. Нажав на кнопку «**METRONOME**» и не отпуская ее, с помощью клавиш клавиатуры C4 — E5 изменить значение темпа.**

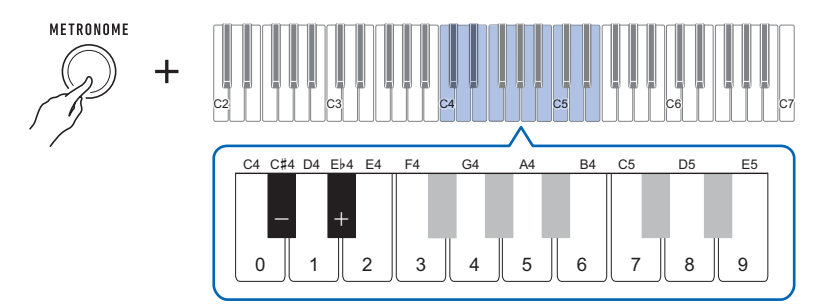

- Значение темпа задается в интервале 20—255.
- При каждом нажатии на клавишу или + темп увеличивается или уменьшается на 1. Длительное нажатие на любую из этих кнопок обеспечивает пролистывание значений параметра.
- Можно также ввести конкретное значение темпа с помощью клавиш ввода значений темпа (0—9).

Примеры

- Для выставления темпа 80 поочередно нажать на клавиши 8 и 0. Значение темпа поменяется только после отпускания кнопки «METRONOME» (действие 3, описанное ниже).
- Для выставления темпа 120 поочередно нажать на клавиши 1, 2 и 0. В этом случае значение темпа поменяется сразу после ввода третьей цифры.
- Для восстановления начального значения по умолчанию нажать на клавиши и + одновременно.

# **3. Кнопку «**METRONOME**» отпустить.**

#### **Изменение громкости метронома**

- **1. Включить метроном.**
- **2. Нажав на кнопку «**METRONOME**» и не отпуская ее, с помощью клавиш клавиатуры A**}**4 и B**}**4 поменять громкость метронома.**

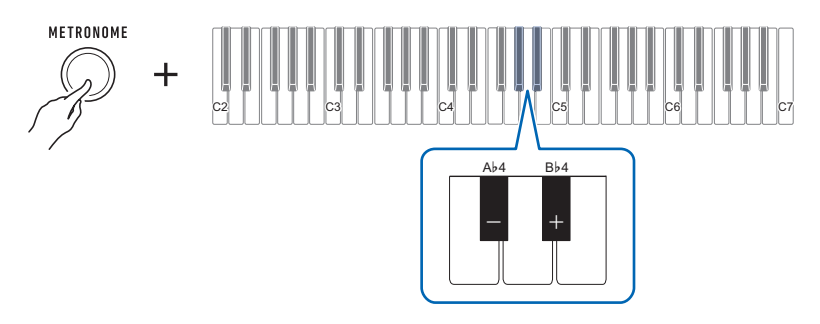

- Возможно задание значения громкости от 0 до 10.
- Для восстановления начального значения по умолчанию нажать на клавиши и + одновременно.
- **3. Для завершения настройки кнопку «**METRONOME**» отпустить.**

# <span id="page-19-0"></span>**Прослушивание демонстрационного воспроизведения**

Набор демонстрационных композиций содержит композиции для демонстрации оригинальных тембров «CASIO» и фортепианные.

**1. Одновременно нажать на кнопки «**METRONOME**» и «**PIANO**».**

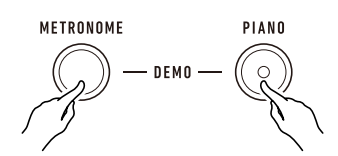

Мигает кнопка «PIANO», начинается воспроизведение композиций для демонстрации тембров.

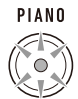

• В некоторых из них применяется эффект объемного звука. Во время применения горит кнопка «SURROUND».

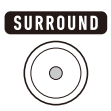

• Композиции для демонстрации тембров воспроизводятся последовательно, одна за другой.

**2. Для воспроизведения фортепианной демонстрационной композиции нажать на кнопку «**PIANO**».**

Начинается воспроизведение первой фортепианной демонстрационной композиции.

• Последовательно, одна за другой воспроизводятся 10 встроенных фортепианных композиций.

### **3. Чтобы из них выбрать для воспроизведения определенную, нажать на кнопку «**PIANO**» и не отпуская ее, на клавишу клавиатуры в диапазоне от C2 до A2.**

Начинается воспроизведение выбранной фортепианной демонстрационной композиции.

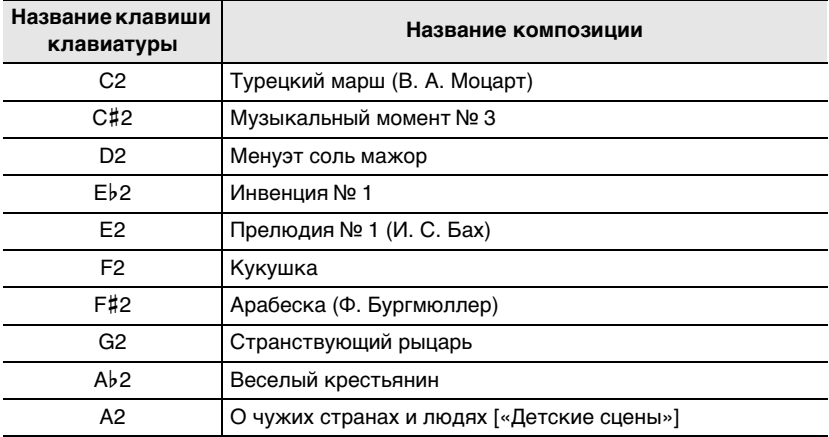

- **4. Чтобы вернуться к композициям для демонстрации тембров, нажать на кнопку «**PIANO**» еще раз.**
- $\overline{5}$ . Для остановки воспроизведения нажать на кнопку «REC/▶/■».

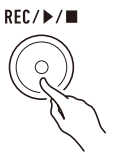

• Воспроизведение останавливается также нажатием на кнопку «**METRONOME**».

# <span id="page-21-2"></span><span id="page-21-1"></span><span id="page-21-0"></span>**Выбор тембра музыкального инструмента**

Данный синтезатор позволяет играть тембрами, соответствующими широкому спектру звуков музыкальных инструментов. Тембры фортепиано, органа и ряд других для облегчения их выбора присвоены кнопкам основных тембров. При игре звуком инструмента другого типа та же самая композиция может зазвучать совершенно иначе.

### <span id="page-21-3"></span>**Игра основным тембром**

#### **1. Нажать на одну из кнопок основных тембров.**

• Нажатая кнопка загорается, а тембр инструмента меняется на соответствующий ей.

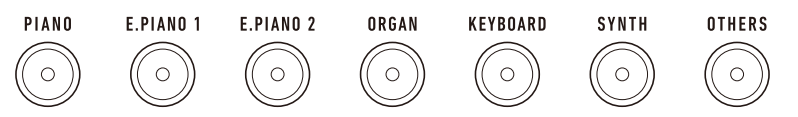

**2. Для переключения на какой-либо вариант тембра нажать на кнопку «**TONE VARIATION**».**

При каждом нажатии происходит переход к следующему варианту тембра.

• Загорается светодиод «TONE VARIATION», соответствующий выбранному варианту.

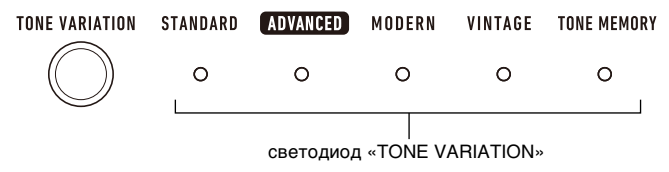

# **АПРИМЕЧАНИЕ**

- При выборе тембра с помощью кнопки основного тембра восстанавливаются исходные значения по умолчанию у параметров настройки, перечисленных ниже.
	- Наложение тембров
	- Громкость партии (основной)
	- Задержка звуков
	- Длительность задержки звуков (основной партии)
	- Реверберация
	- Партия с педальным эффектом (основная)

### **Выбор тембра**

**1. Нажать на кнопку «**TONE VARIATION**» и, не отпуская ее, на клавишу клавиатуры в диапазоне от C2 до C7.**

Звучит выбранный тембр.

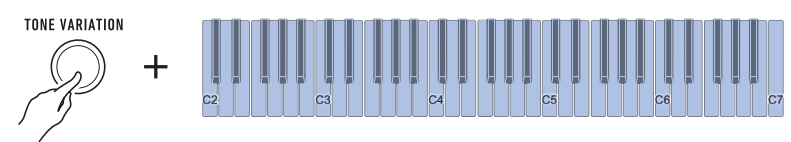

- Загорается светодиод «TONE VARIATION», соответствующий выбранной категории тембра.
- Каждой клавише клавиатуры присвоен тембр. Информацию о тембрах см. в разделе [«Перечень тембров](#page-76-0)» (стр. [RU-76\)](#page-76-0).

# **2. Для завершения настройки кнопку «**TONE VARIATION**» отпустить.**

#### ■ **Расширенные тембры**

При выборе расширенного тембра горит светодиод «ADVANCED» в группе «TONE VARIATION». Расширенные тембры предусматривают особые возможности в управлении звуковым процессором, помогают проявить экспрессию при исполнении, характеризуются большей выразительностью и не только.

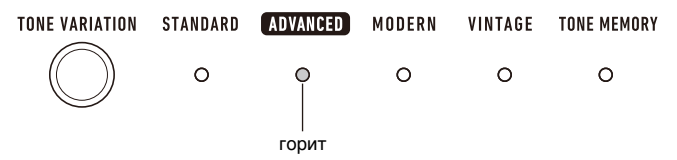

# <span id="page-23-0"></span>**Присвоение тембра кнопке основного тембра (запоминание тембра)**

Функция «Запоминание тембра» позволяет регистрировать тембры, параметры их наложения и октавного сдвига, а также другие параметры настройки за кнопками основных тембров. Это позволит вызывать зарегистрированные параметры, когда они понадобятся для исполнения определенной композиции и т. д.

#### **1. Нажать на кнопку «**TONE VARIATION**» и, не отпуская ее, на кнопку основного тембра, за которой нужно зарегистрировать параметры тембра.**

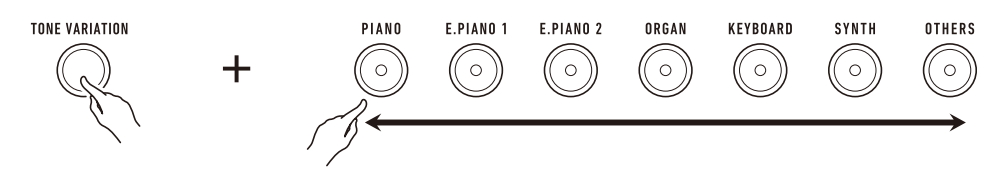

Звучит уведомительный сигнал, кратковременно мигает светодиод «TONE MEMORY» в группе «TONE VARIATION», параметры тембра регистрируются.

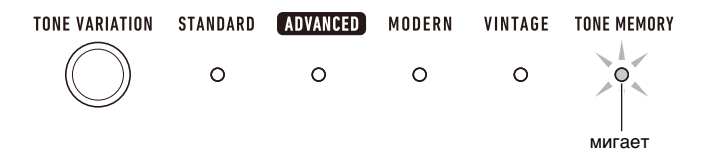

- На выбор тембра указывает то, что горят светодиод «**TONE MEMORY**» в группе «TONE VARIATION» и кнопка основного тембра, под которой параметр сохранен.
- Регистрируются до семи наборов настроек, по одному за каждой из кнопок основных тембров.

#### ■ **Регистрируемые параметры настройки**

- Задержка звуков
- Тембр (основной, наложенный)
- Наложение тембров
- Октавный сдвиг партии (основной, наложенной)
- Длительность задержки звуков (основной, наложенной партий)
- Громкость партии (основной, наложенной)
- Партия с педальным эффектом (основная, наложенная)
- Тип реверберации

#### ■ **Как вызвать зарегистрированный тембр**

**1. Проверить, горит ли светодиод «**TONE MEMORY**» в группе «TONE VARIATION».**

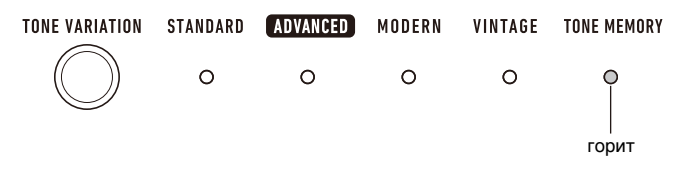

- Если нет, нажать на кнопку «ТОНЕ VARIATION» нужное число раз, чтобы светодиод «TONE MEMORY» в группе «TONE VARIATION» загорелся.
- **2. Нажать на кнопку основного тембра, за которой зарегистрированы параметры тембра.**

Параметры тембра меняются на зарегистрированные за этой кнопкой.

# <span id="page-25-0"></span>**Игра на динамической клавиатуре**

Динамическая чувствительность обеспечивает изменение громкости звука в зависимости от нажима на клавиши (скорости нажатия). Это предоставляет некоторые возможности в достижении выразительности, свойственные акустическому фортепиано.

#### **Изменение динамической чувствительности клавиатуры**

#### **1. Нажать на кнопку «**FUNCTION**» и, не отпуская ее, на клавишу клавиатуры F5.**

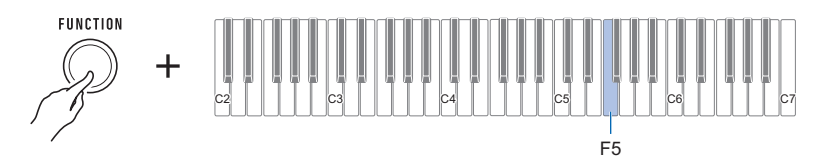

• При каждом нажатии на клавишу клавиатуры звучит сигнал, свидетельствующий о том, какой вариант выбран.

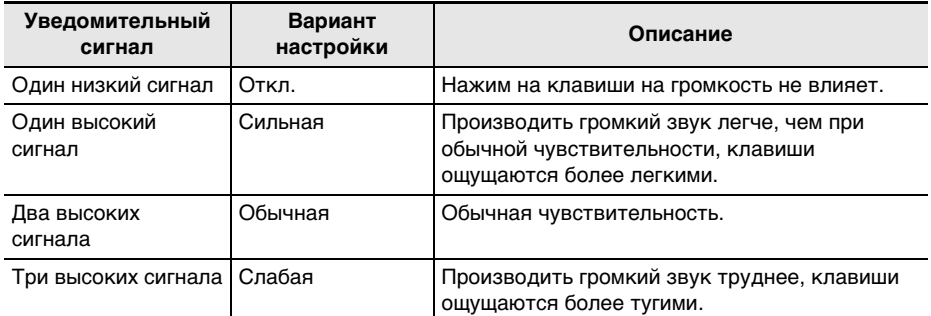

**2. Для завершения настройки кнопку «**FUNCTION**» отпустить.**

#### ■ **Как регулировать громкость при отключенной динамике (скорость атаки при отключенной динамике)**

- **1. Нажать на кнопку «**FUNCTION**» и, не отпуская ее, на клавишу клавиатуры G5.**
	- Кнопку «**FUNCTION**» не отпускать до действия 2, описанного ниже.

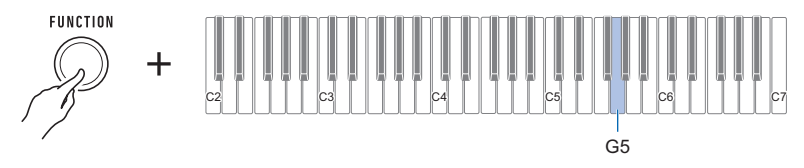

# **2. С помощью клавиш клавиатуры C4 — E5 выставить громкость.**

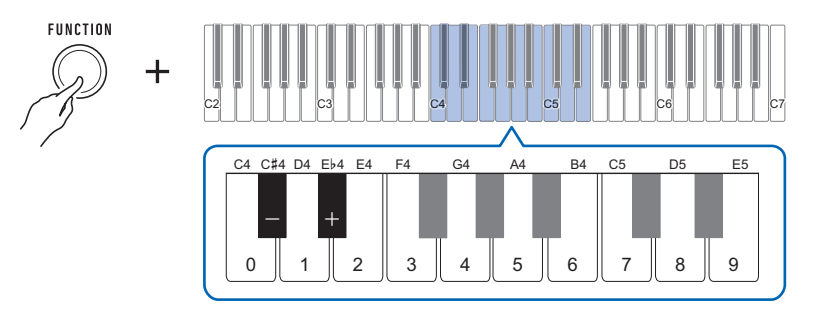

- Возможно задание значения громкости от 1 до 127.
- При каждом нажатии на клавишу клавиатуры или + значение громкости изменяется на 1. Длительное нажатие на какую-либо из них обеспечивает прокручивание значений.
- Можно также ввести конкретное значение громкости с помощью клавиш клавиатуры  $0 - 9.$

Примеры

- Для выставления громкости 20 поочередно нажать на клавиши 2 и 0. Значение громкости поменяется только после отпускания кнопки «FUNCTION» (действие 3, описанное ниже).
- Для выставления громкости 120 поочередно нажать на клавиши 1, 2 и 0. В этом случае значение громкости поменяется сразу после ввода третьей цифры.
- Для восстановления начального значения по умолчанию нажать на клавиши и + одновременно.

### **3. Кнопку «**FUNCTION**» отпустить.**

# <span id="page-27-0"></span>**Применение педали**

Приобретаемая дополнительно педаль SP-3 или SP-20 позволяет различным образом менять звук при игре. При начальных параметрах по умолчанию педали присваивается функция задержки звучания, что позволяет использовать педаль в качестве демпферной.

### **Смена функций педали**

**1. Нажать на кнопку «**FUNCTION**» и, не отпуская ее, на клавишу клавиатуры F6.**

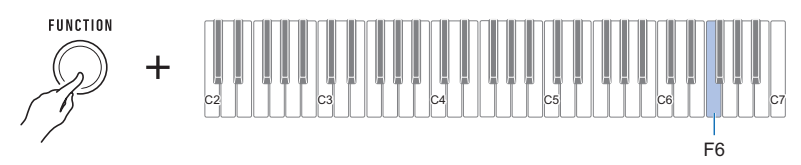

• При каждом нажатии на клавишу клавиатуры звучит сигнал, свидетельствующий о том, какой вариант выбран.

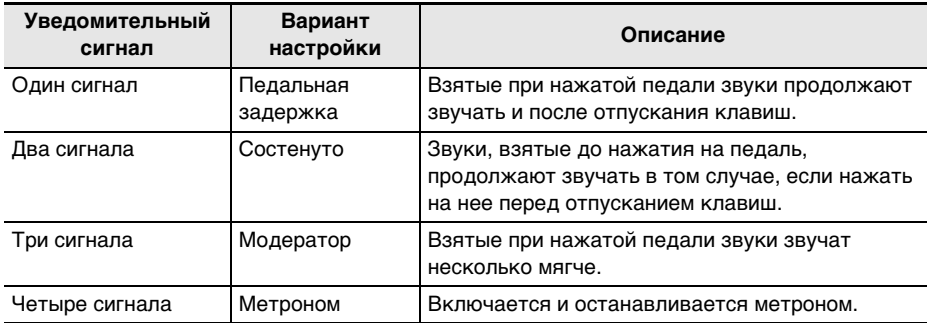

**2. Для завершения настройки кнопку «**FUNCTION**» отпустить.**

#### ■ **Отключение эффекта функции педали у отдельной партии**

Нижеописанный порядок действий позволяет отключить эффект функции педали у основной и у наложенной партий.

#### **1. Нажать на кнопку «**FUNCTION**» и, не отпуская ее, на клавишу клавиатуры G6 или A6.**

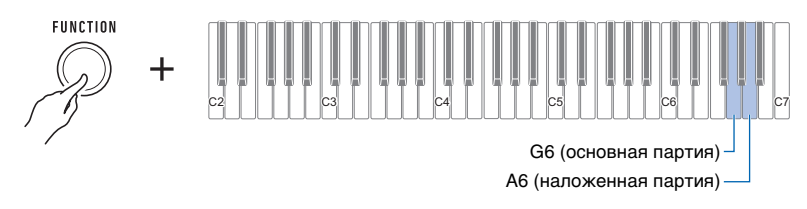

Эффект функции педали отключается.

• При каждом нажатии на клавишу клавиатуры звучит сигнал, свидетельствующий о том, какой вариант выбран.

Высокий сигнал — вкл.

Низкий сигнал — oткл.

Эффект функции педали применяется к включенным партиям и не применяется к отключенным.

#### **2. Для завершения настройки кнопку «**FUNCTION**» отпустить.**

### **ПРИМЕЧАНИЕ**

• Подробную информацию о партиях см. в подразделе «[Наложение одного тембра на другой](#page-32-0)» (стр. [RU-32\)](#page-32-0).

# <span id="page-28-1"></span><span id="page-28-0"></span>**Задержка звуков после отпускания клавиш**

При включенной функции задержки удлиняется звучание звуков после отпускания клавиш.

#### **1. Нажать на кнопку «**FUNCTION**» и, не отпуская ее, на клавишу клавиатуры C6.**

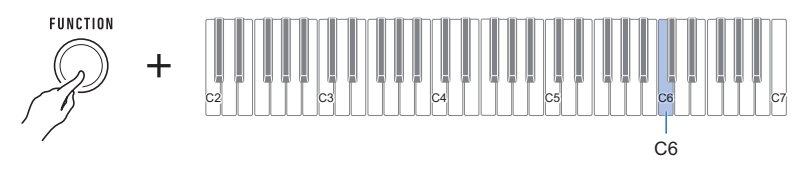

Включается функция задержки.

• При каждом нажатии на клавишу клавиатуры звучит сигнал, свидетельствующий о том, какой вариант выбран.

Высокий сигнал — вкл. Низкий сигнал — oткл.

# **2. Для завершения настройки кнопку «**FUNCTION**» отпустить.**

#### **RU-28**

#### **Регулирование длительности задержки звуков в партиях**

При включенной функции задержки нижеописанный порядок действий позволяет увеличивать и уменьшать длительность задержки звуков в основной и в наложенной партиях.

- **1. Нажать на кнопку «**FUNCTION**» и, не отпуская ее, на клавишу клавиатуры D6 или E6.**
	- Кнопку «**FUNCTION**» не отпускать до действия 2, описанного ниже.

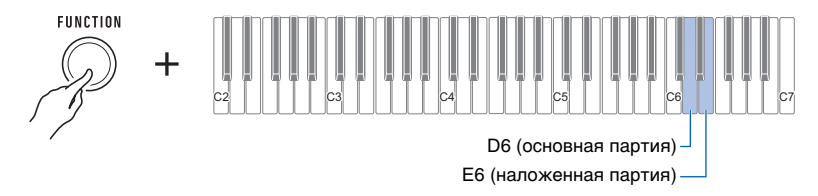

**2. С помощью клавиш клавиатуры C4 — E5 выставить длительность задержки.**

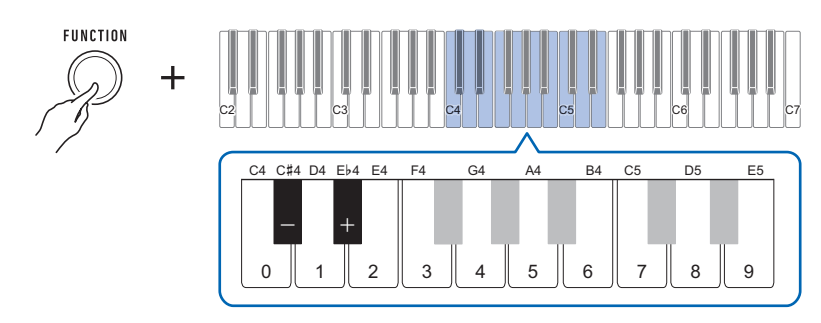

- Длительность задержки выставляется в интервале 0—9.
- При каждом нажатии на клавишу или + значение длительности задержки увеличивается или уменьшается на 1. Длительное нажатие на какую-либо из них обеспечивает ускоренное изменение значения.
- Для восстановления начального значения по умолчанию нажать на клавиши и + одновременно.

# **3. Для завершения настройки кнопку «**FUNCTION**» отпустить.**

# <span id="page-30-0"></span>**Игра с реверберацией**

Нижеописанный порядок действий позволяет добавлять к извлекаемым звукам реверберацию.

- **1. Нажать на кнопку «**FUNCTION**» и, не отпуская ее, на клавишу клавиатуры D2.**
	- Кнопку «**FUNCTION**» не отпускать до действия 2, описанного ниже.

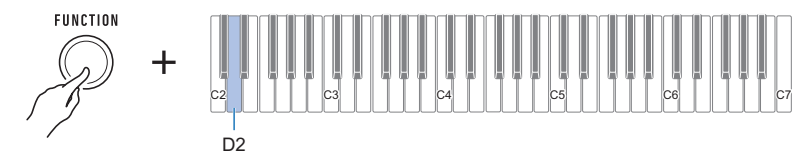

Звучит уведомительный сигнал, указывающий на вход в режим выбора типа реверберации.

# **2. С помощью клавиш клавиатуры C2 — C4 выбрать тип реверберации.**

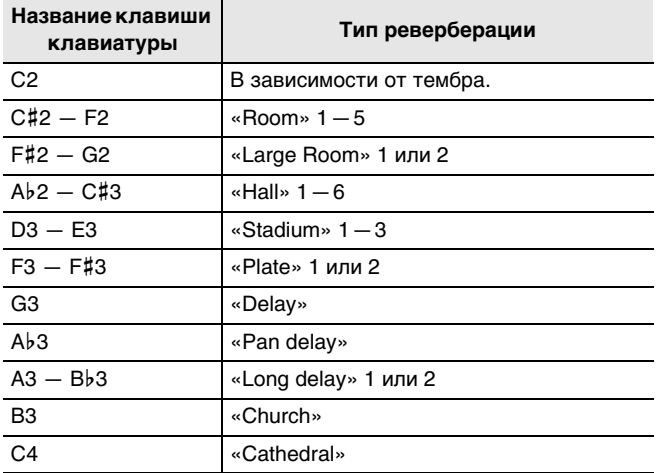

Звучит уведомительный сигнал, задается выбранный тип реверберации.

# **3. Для завершения настройки кнопку «**FUNCTION**» отпустить.**

#### **Отключение реверберации**

**1. Нажать на кнопку «**FUNCTION**» и, не отпуская ее, на клавишу клавиатуры C2.**

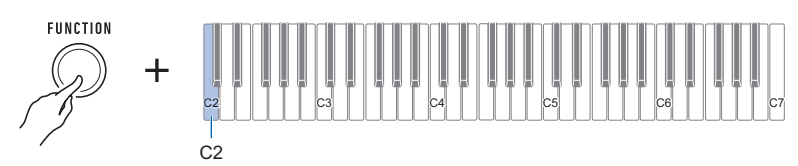

Реверберация отключается.

• При каждом нажатии на клавишу клавиатуры звучит сигнал, свидетельствующий о том, какой вариант выбран. Высокий сигнал — вкл.

Низкий сигнал — oткл.

# **2. Для завершения настройки кнопку «**FUNCTION**» отпустить.**

# <span id="page-31-0"></span>**Игра пространственным широким звуком (объемный звук)**

Включение объемного звука вызывает пространственное расширение звука: вперед, назад, влево и вправо.

# **1. Нажать на кнопку «**SURROUND**».**

Включается объемный звук.

• Во время применения эффекта объемного звука кнопка «**SURROUND**» горит.

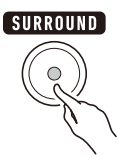

**2. Для отключения объемного звука нажать на кнопку «**SURROUND**» еще раз.** • Индикатор кнопки «**SURROUND**» гаснет.

#### <u> «ПРИМЕЧАНИЕ</u>

- При прослушивании через наушники эффект объемного звука не применяется.
- При подключении наушников эффект объемного звука отключается.

# <span id="page-32-0"></span>**Наложение одного тембра на другой**

Нижеописанный порядок действий позволяет наложить один тембр на другой и производить полученный звук. Партия, звучащая одним тембром, называется основной, а вторая, которая наложена на нее, — наложенной.

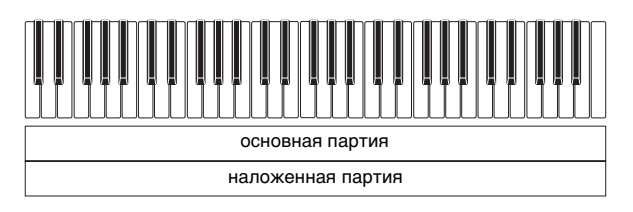

**1. Нажать на кнопку «**FUNCTION**» и, не отпуская ее, на клавишу клавиатуры C3.**

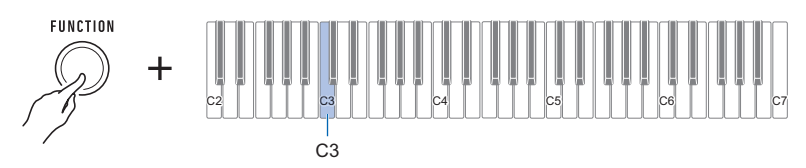

Включается функция наложения.

• При каждом нажатии на клавишу клавиатуры звучит сигнал, свидетельствующий о том, какой вариант выбран. Высокий сигнал — вкл.

Низкий сигнал — oткл.

- **2. Для выбора накладываемой партии нажать на кнопку «**FUNCTION**» и, не отпуская ее, на клавишу клавиатуры E3.**
	- Кнопку «**FUNCTION**» не отпускать до действия 3, описанного ниже.

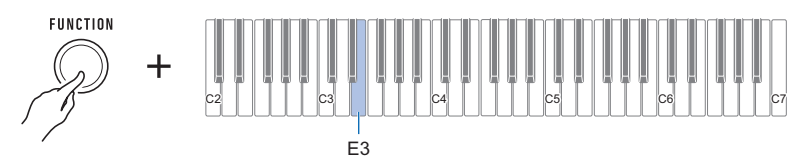

- **3. Нажатием на клавишу клавиатуры в диапазоне от C2 до C7 выбрать тембр.** Происходит наложение выбранного тембра.
	- Каждой клавише клавиатуры присвоен тембр. Информацию о тембрах см. в разделе [«Перечень тембров](#page-76-0)» (стр. [RU-76\)](#page-76-0).
- **4. Для завершения настройки кнопку «**FUNCTION**» отпустить.**
- **5. Для отмены наложения нажать на кнопку «**FUNCTION**» и, не отпуская ее, на клавишу клавиатуры C3.**

#### **Регулирование громкости отдельной партии**

Нижеописанный порядок действий позволяет регулировать уровни громкости основного и наложенного тембров.

- **1. Нажать на кнопку «**FUNCTION**» и, не отпуская ее, на клавишу клавиатуры A3 или B3.**
	- Кнопку «**FUNCTION**» не отпускать до действия 2, описанного ниже.

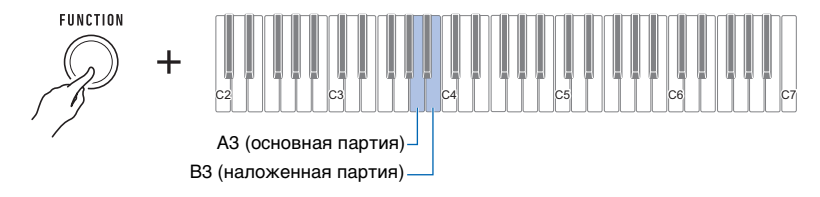

# **2. С помощью клавиш клавиатуры C4 — E5 выставить громкость.**

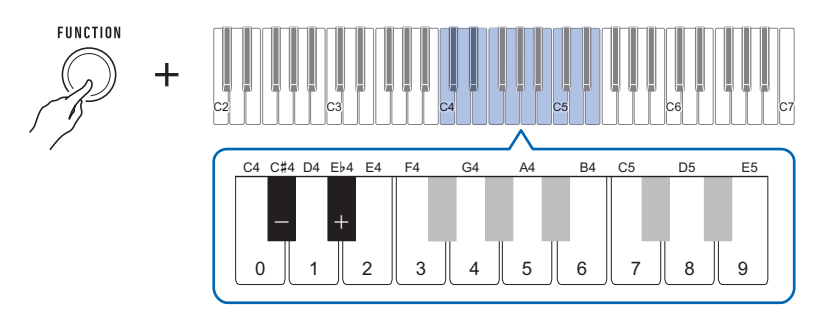

- Возможно задание значения громкости от 0 до 127.
- При каждом нажатии на клавишу клавиатуры + или значение громкости изменяется на 1. Длительное нажатие на какую-либо из них обеспечивает прокручивание значений.
- Можно также ввести конкретное значение громкости с помощью клавиш клавиатуры  $0 - 9$

Примеры

- Для выставления громкости 20 поочередно нажать на клавиши 2 и 0. Значение громкости поменяется только после отпускания кнопки «FUNCTION» (действие 3, описанное ниже).
- Для выставления громкости 120 поочередно нажать на клавиши 1, 2 и 0. В этом случае значение громкости поменяется сразу после ввода третьей цифры.
- Для восстановления начального значения по умолчанию нажать на клавиши и + одновременно.
- **3. Кнопку «**FUNCTION**» отпустить.**

# <span id="page-34-0"></span>**Изменение звуковысотности с шагом в октаву (октавный сдвиг)**

Повышение и понижение звуковысотности с шагом в октаву выполняется в порядке, описанном ниже.

#### **1. Нажать на кнопку «**FUNCTION**» и, не отпуская ее, на клавишу клавиатуры C**{**3 или E**}**3.**

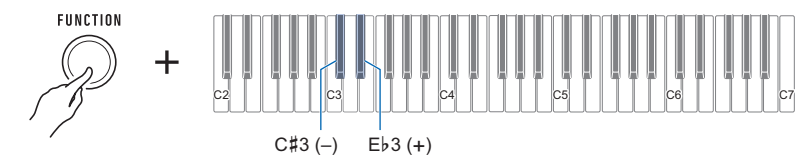

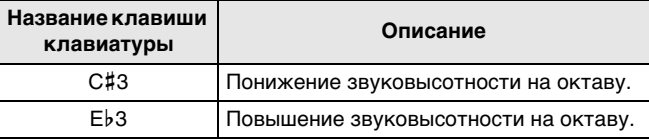

• Значение задается в интервале от –3 до +3 октав.

- Каждый раз, когда значение выставляется на 0, звучит контрольный сигнал.
- Для восстановления начального значения по умолчанию нажать на клавиши и + одновременно.

# **2. Для завершения настройки кнопку «**FUNCTION**» отпустить.**

#### **Изменение звуковысотностей партий с шагом в октаву (октавный сдвиг партий)**

Нижеописанный порядок действий позволяет повышать и понижать звуковысотности основной и наложенной партий с шагом в октаву.

#### **1. Нажать на кнопку «**FUNCTION**» и, не отпуская ее, на клавишу клавиатуры F3 или G3.**

• Кнопку «**FUNCTION**» не отпускать до действия 2, описанного ниже.

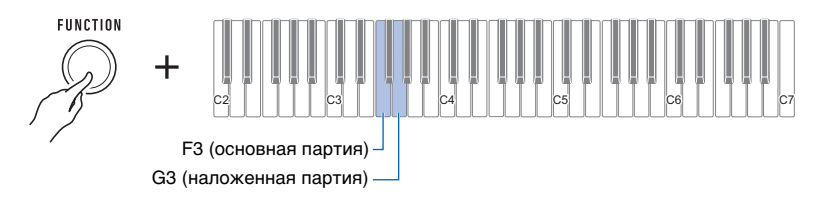

# **2. Нажать на клавишу клавиатуры C**{**4 или E**}**4.**

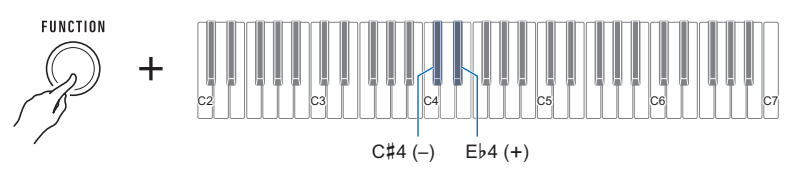

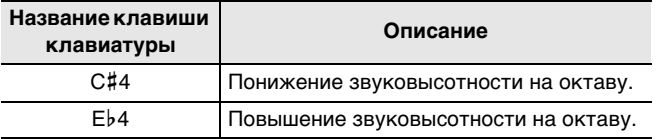

• Значение задается в интервале от –3 до +3 октав.

- Каждый раз, когда значение выставляется на 0, звучит контрольный сигнал.
- Для восстановления начального значения по умолчанию нажать на клавиши и + одновременно.
- При смене тембра партии значение ее октавного сдвига меняется на рекомендованное для вновь выбранной партии. Информацию о рекомендуемых для тембров значениях см. в разделе [«Перечень тембров»](#page-76-0) (стр. [RU-76\)](#page-76-0).

# **3. Для завершения настройки кнопку «**FUNCTION**» отпустить.**
## **Изменение звуковысотности с шагом в полутон (транспонирование)**

Повышение и понижение общей звуковысотности с шагом в полутон выполняется в порядке, описанном ниже. Эта функция позволяет повышать и понижать у клавиатуры тональность для облегчения исполнения пьесы, написанной в трудной тональности, а также подбирать тональность, больше подходящую для вокалиста или другого музыкального инструмента.

#### **1. Нажать на кнопку «**FUNCTION**» и, не отпуская ее, на клавишу клавиатуры F**{**3 или A**}**3.**

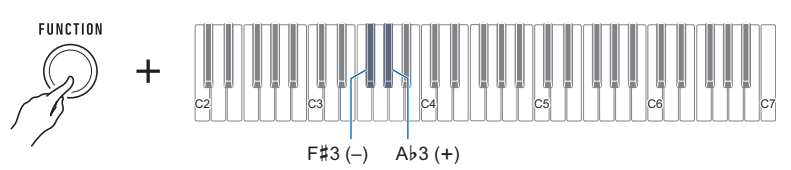

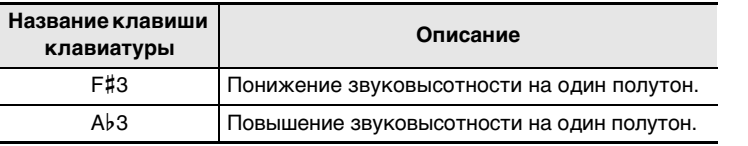

• Диапазон задания величины — по одной октаве вверх (+12 полутонов) и вниз (–12 полутонов).

- Каждый раз, когда значение выставляется на 0, звучит контрольный сигнал.
- Для восстановления начального значения по умолчанию нажать на клавиши и + одновременно.

# **Точная подстройка (настройка)**

Нижеописанный порядок действий позволяет регулировать общую звуковысотность путем изменения частоты звучания клавиши ля первой октавы (A4) с шагом в 0,1 Гц.

- **1. Нажать на кнопку «**FUNCTION**» и, не отпуская ее, на клавишу клавиатуры B**}**3.**
	- Кнопку «**FUNCTION**» не отпускать до действия 2, описанного ниже.

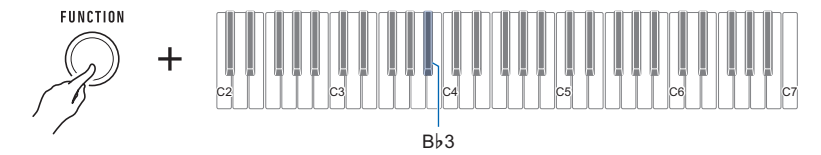

## **2. С помощью клавиш клавиатуры C4 — E5 задать звуковысотность клавиши.**

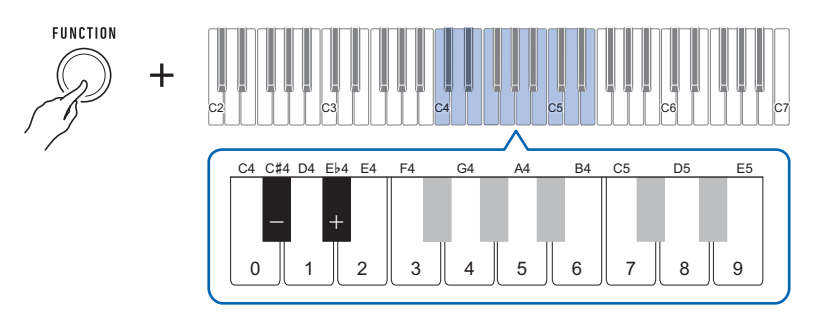

- Частота задается в диапазоне 415,5 Гц 440 Гц 465,9 Гц.
- При каждом нажатии на клавишу или + частота ноты A4 уменьшается или увеличивается на 0,1 Гц. Длительное нажатие на какую-либо из них обеспечивает прокручивание значений.
- Каждый раз, когда значение параметра становится целым числом (440, 441 и т. д.), звучит контрольный сигнал.
- Можно ввести с помощью клавиш клавиатуры 0—9 трехзначное целое число и нажать на клавишу «FUNCTION». В этом случае справа от десятичной точки автоматически вводится 0.
- Для восстановления начального значения по умолчанию нажать на клавиши и + одновременно.

## **Изменение настройки строя инструмента**

Инструмент позволяет заменить стандартную настройку строя клавиатуры (равномерную темперацию) на более подходящую для исполнения индийской, арабской, классической музыки и т. д. Имеются 17 предустановленных вариантов настройки строя, перечисленных ниже.

#### <span id="page-38-0"></span>■ **Как сменить настройку строя**

### **1. Нажать на кнопку «**FUNCTION**» и, не отпуская ее, на клавишу клавиатуры F2.**

• Кнопку «**FUNCTION**» не отпускать до действия 2, описанного ниже.

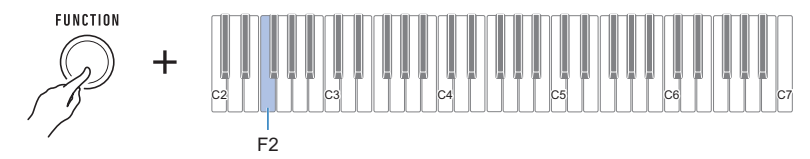

Звучит уведомительный сигнал, включается режим выбора настройки строя.

### **2. С помощью клавиш клавиатуры C2 — E3 выбрать настройку строя.**

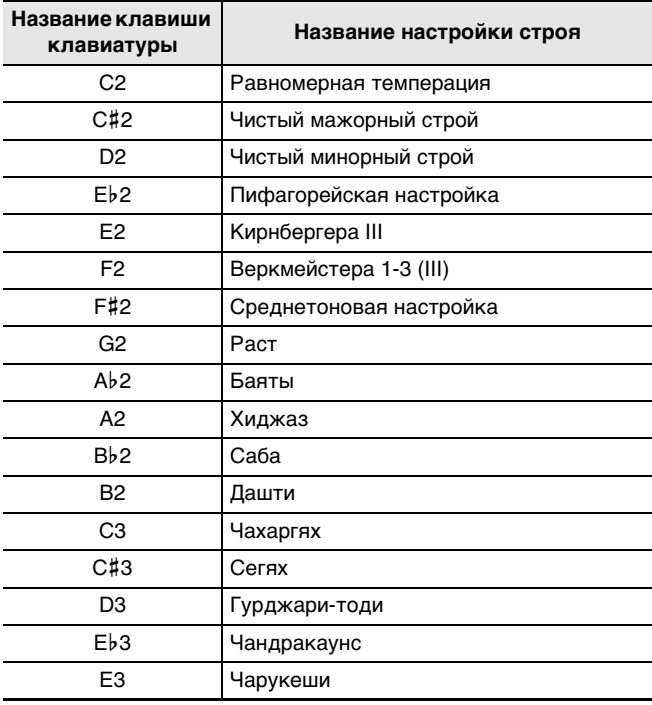

Звучит уведомительный сигнал, задается выбранная настройка строя.

#### <span id="page-39-0"></span>■ Как задать основной звук настройки строя

- **1. Нажать на кнопку «**FUNCTION**» и, не отпуская ее, на клавишу клавиатуры G2.**
	- Кнопку «**FUNCTION**» не отпускать до действия 2, описанного ниже.

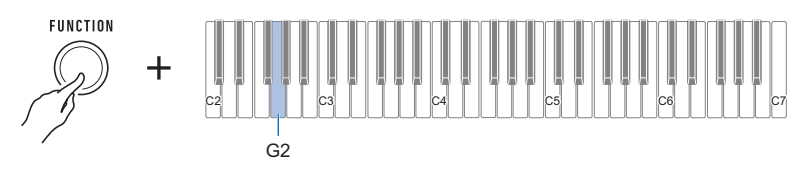

Звучит уведомительный сигнал, указывающий на вход в режим выбора основного звука настройки строя.

#### **2. С помощью клавиш клавиатуры C2 — B2 выбрать основной звук настройки строя.**

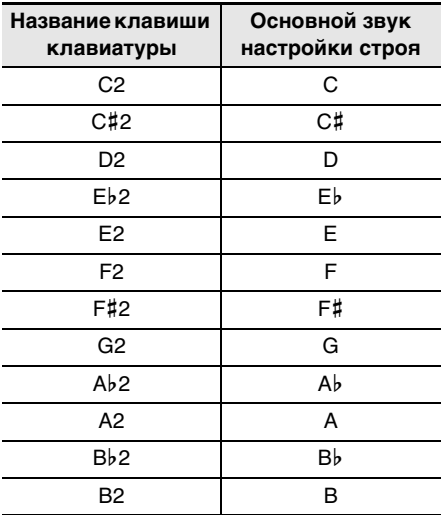

Звучит уведомительный сигнал, задается основной звук настройки строя.

#### ■ **Как отключить растянутую фортепианную настройку**

В случае растянутой настройки, обычно применяемой для фортепиано, высокие тоны несколько завышаются, а низкие — несколько занижаются.

## **1. Нажать на кнопку «**FUNCTION**» и, не отпуская ее, на клавишу клавиатуры A2.**

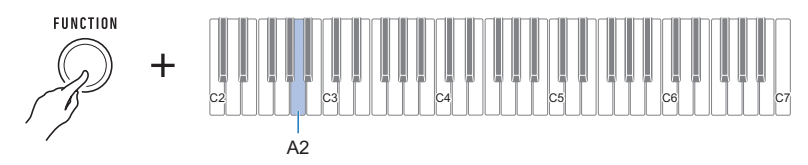

Растянутая настройка отключается.

• При каждом нажатии на клавишу клавиатуры звучит сигнал, свидетельствующий о том, какой вариант выбран. Высокий сигнал — вкл.

Низкий сигнал — oткл.

### <span id="page-41-0"></span>**Применение эквалайзера**

Эквалайзер позволяет выполнять настройку, обеспечивающую усиление или ослабление определенных частотных составляющих.

### **1. Нажать на кнопку «**FUNCTION**» и, не отпуская ее, на клавишу клавиатуры E2.**

• Кнопку «**FUNCTION**» не отпускать до действия 2, описанного ниже.

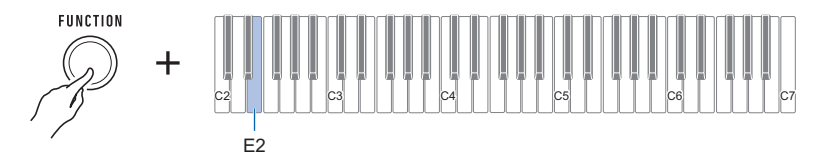

Звучит уведомительный сигнал, включается режим выбора варианта эквалайзера.

### **2. С помощью клавиш клавиатуры C2 — A2 выбрать нужный вариант эквалайзера.**

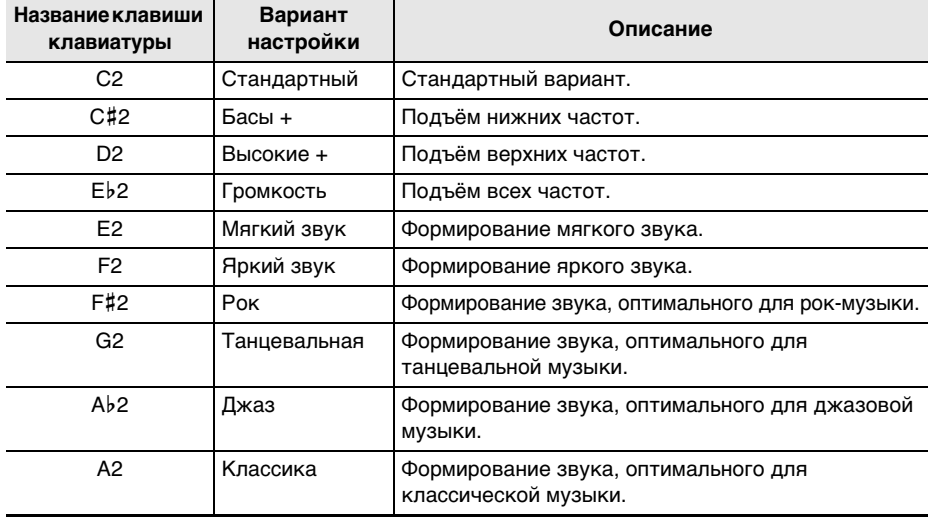

Звучит уведомительный сигнал, задается тип эквалайзера.

# **Запись исполнения на инструменте (устройство MIDI-записи)**

В данном разделе приводится описание порядка записи исполнения на инструменте и ее воспроизведения.

## **Запись исполнения на инструменте и ее воспроизведение**

Запись того, что исполняется на инструменте, выполняется в порядке, описанном ниже.

**1. Выбрать тембр и задать другие нужные для записи параметры настройки.**

### **2.** Нажать на кнопку «REC/▶■».

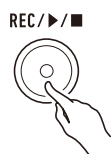

Мигает индикатор кнопки «REC/ $\blacktriangleright$ / $\blacktriangleright$ и», включается состояние готовности к записи.

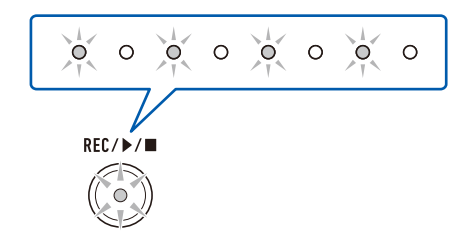

## **3. Начните играть то, что хотите записать.**

С началом игры индикатор кнопки «REC/ $\blacktriangleright$ / $\blacksquare$ » мигать прекращает и начинается запись.

### **АПРИМЕЧАНИЕ**

- Инструмент позволяет записать в одну композицию примерно до 40 тыс. нот. Когда места для записи остается не более чем на 100 нот, индикатор «REC/ $\blacktriangleright$ / $\blacktriangleright$  начинает мигать. Когда места для записи остается на ноль нот, индикатор кнопки « $REC/\blacktriangleright$ ) » гаснет, и запись автоматически останавливается.
- Инструмент позволяет записать в одну композицию примерно до 999 тактов. Когда места для записи остается не более чем на 32 такта, индикатор «REC/ $\blacktriangleright$   $\blacktriangleright$  начинает мигать. Когда места для записи остается на ноль тактов, индикатор кнопки «**REC/** $\blacktriangleright$   $\blacktriangleright$  гаснет, и запись автоматически останавливается.
- Возможна запись при звучащем метрономе. См. [«Работа с метрономом](#page-15-0)» (стр. [RU-15\)](#page-15-0).

## **4.** Для остановки записи нажать на кнопку «REC/▶/■».

Мигает индикатор кнопки «REC/ $\blacktriangleright$ / $\blacksquare$ », включается состояние готовности к воспроизведению. Когда прозвучит вступительный отсчет, начнется воспроизведение записанного материала.

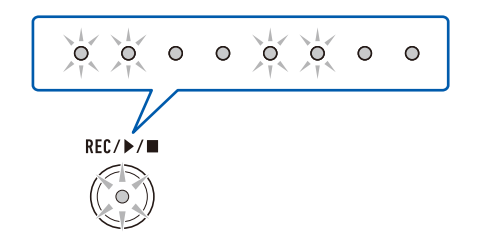

### **5.** Для остановки воспроизведения нажать на кнопку «REC/▶/■».

Индикатор кнопки «REC/>/■» гаснет, воспроизведение останавливается.

# (V) ВНИМАНИЕ!

- **• В случае выключения синтезатора во время записи записанный материал удаляется.**
- **• При записи нового материала прежний замещается (затирается).**
- **• В зависимости от используемого тембра и варианта реверберации звук во время воспроизведения может отличаться от звука во время записи.**
- **Как воспроизвести записанное исполнение впоследствии**
- 1. Нажать на кнопку «REC/▶/■» нужное число раз, чтобы включить **воспроизведение записанной композиции.**
	- Начинается воспроизведение записанного исполнения.

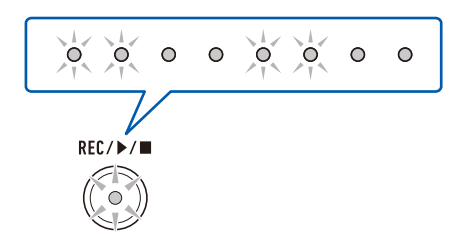

#### ■ **Записываемые MIDI-данные**

При записи с помощью устройства MIDI-записи записываются также действия, перечисленные ниже.

- Игра на клавиатуре и действия педалью
- Тембр
- Динамическая чувствительность
- Задержка звуков
- Реверберация
- Октавный сдвиг
- Громкость партии
- Настройка строя
- Наложение тембров

### **Изменение громкости в записанном исполнении**

- **1. Нажать на кнопку «**FUNCTION**» и, не отпуская ее, на клавишу клавиатуры C**{**6.**
	- Кнопку «**FUNCTION**» не отпускать до действия 2, описанного ниже.

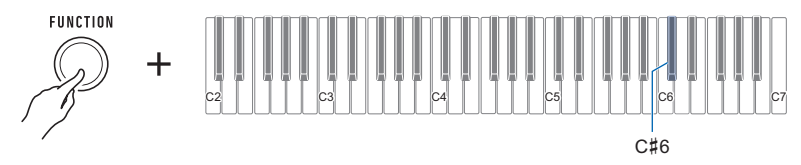

## **2. С помощью клавиш клавиатуры C4 — E5 выставить громкость.**

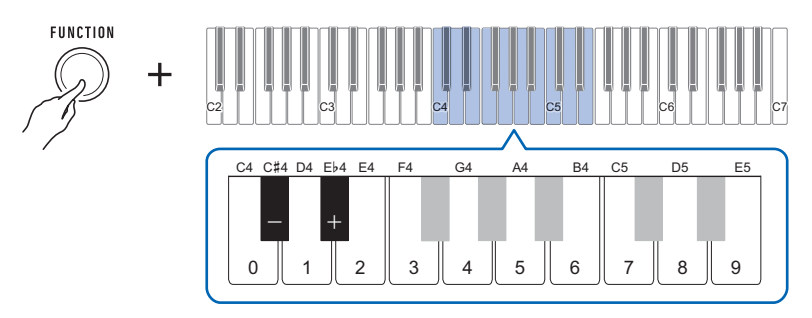

- Возможно задание значения громкости от 0 до 10.
- При каждом нажатии на клавишу клавиатуры + или значение громкости изменяется на 1. Длительное нажатие на какую-либо из них обеспечивает прокручивание значений.
- Можно также ввести конкретное значение громкости с помощью клавиш клавиатуры  $0 - 9.$
- Для восстановления начального значения по умолчанию нажать на клавиши и + одновременно.

# **Как удалить записанное исполнение**

# **1. Нажать на кнопку «**REC/a**» и не отпускать ее.**

Звучит уведомительный сигнал, записанное исполнение удаляется.

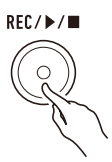

# **Сохранение и вызов набора настроек («MY SETUP»)**

Функция «MY SETUP» позволяет сохранить набор настроек синтезатора (тембр, другие параметры). Сохраненный набор настроек может быть вызван, когда он нужен для исполнения определенной композиции и т. д.

# **Сохранение в настройке «MY SETUP»**

#### **1. Нажать на кнопку «**FUNCTION**» и, не отпуская ее, длительно на клавишу клавиатуры C7.**

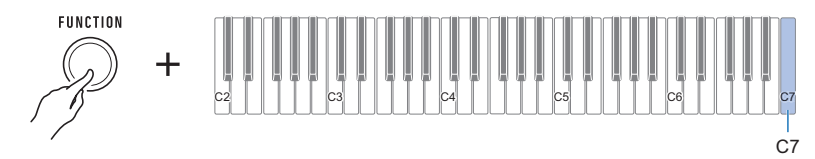

Звучит уведомительный сигнал, набор настроек сохраняется.

#### **2. Для завершения настройки кнопку «**FUNCTION**» отпустить.**

#### **Сохраняемые параметры**

Функция «MY SETUP» позволяет сохранять параметры, перечисленные ниже.

- Тембры (основной, наложенный)
- Задержка звуков
- Длительности задержки звуков (основной, наложенной партий)
- Наложение тембров
- Динамическая чувствительность
- Скорость атаки при отключенной динамике
- Октавный сдвиг
- Октавный сдвиг партии (основной, наложенной)
- Транспонирование
- Педаль
- Партия с педальным эффектом (основная, наложенная)
- Метр метронома
- Громкость метронома
- Темп
- Громкость партии (основной, наложенной)
- Громкость записанной композиции
- Объемный звук
- Тип реверберации
- Эквалайзер
- Тип настройки строя
- Основной звук настройки строя
- Растянутая фортепианная настройка
- Настройка
- Функция «Убрать середину входного звукового сигнала»

# **Вызов из настройки «MY SETUP»**

#### **1. Нажать на кнопку «**FUNCTION**» и, не отпуская ее, на клавишу клавиатуры C7.**

### **ПРИМЕЧАНИЕ**

• Длительное нажатие на клавишу клавиатуры C7 приводит к переписыванию набора настроек, сохраненного в настройки «MY SETUP», на текущий. Если вы этого не желаете, не выполняйте длительного нажатия на клавишу C7.

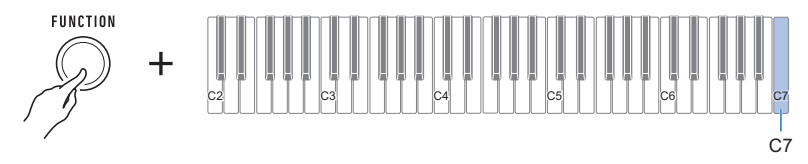

При нажатии на кнопку C7 звучит уведомительный сигнал, происходит вызов набора настроек.

#### **2. Для завершения настройки кнопку «**FUNCTION**» отпустить.**

#### **Активизация вызова настройки «MY SETUP» при включении инструмента**

Активизация загрузки настройки «MY SETUP» при включении инструмента, которая обеспечивает применение параметров из настройки «MY SETUP» при каждом включении инструмента, выполняется в порядке, описанном ниже.

#### **1. Нажать на кнопку «**FUNCTION**» и, не отпуская ее, на клавишу клавиатуры B6.**

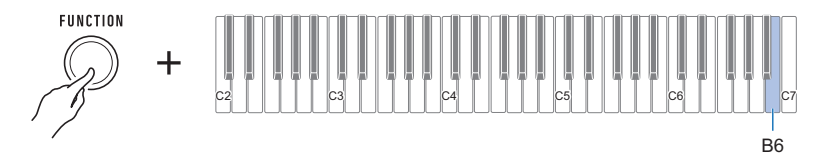

Активизируется загрузка настройки «MY SETUP» при включении инструмента.

• При каждом нажатии на клавишу клавиатуры звучит сигнал, свидетельствующий о том, какой вариант выбран.

Высокий сигнал — активизировать

Низкий сигнал — отключить

# **Задание параметров настройки**

Задание различных параметров настройки возможно с помощью кнопки «FUNCTION» в сочетании с клавишами клавиатуры.

# **Процесс выставления параметров настройки**

- **1. В разделе «[Клавиши клавиатуры, используемые для задания параметров](#page-49-0)  [настройки»](#page-49-0) на стр. [RU-49](#page-49-0) найти нужный параметр и клавишу для его изменения.**
- **2. Нажать на кнопку «**FUNCTION**» и, не отпуская ее, с помощью клавиши или клавиш клавиатуры, определенных при выполнении действия 1 из этого порядка действий, задать нужный параметр.**
	- В соответствии с выполненным действием звучит уведомительный сигнал. Пример: для включения или отключения уведомительного сигнала нажать на клавишу клавиатуры В $6.$  См. « $(4)$  [Уведомительный сигнал](#page-58-0)» на стр. [RU-58](#page-58-0).

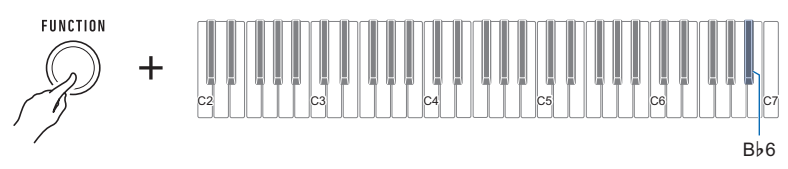

### **3. Для завершения настройки кнопку «**FUNCTION**» отпустить.**

### ДРИМЕЧАНИЕ

- После выполнения вышеописанных действий 1 и 2 параметры, перечисленные ниже, могут быть заданы путем нажатия на  $\mathcal{D}$  [Клавиши](#page-52-1) клавиатуры 0 — 9 или с помощью  $\mathcal{D}$  Клавиши [клавиатуры – и +](#page-52-1).
	- [Настройка](#page-50-0)
	- [Октавный сдвиг партии \(основной\)](#page-51-0)
	- [Октавный сдвиг партии \(наложенной\)](#page-51-1)
	- [Громкость партии \(основной\)](#page-51-2)
	- [Громкость партии \(наложенной\)](#page-51-3)
	- [Скорость атаки при отключенной динамике](#page-53-0)
	- [Длительность задержки звуков \(основной партии\)](#page-53-1)
	- [Длительность задержки звуков \(наложенной партии\)](#page-53-2)
	- [Выходной MIDI-канал \(основной партии\)](#page-55-0)
	- [Выходной MIDI-канал \(наложенной партии\)](#page-55-1)
	- [Передача сообщений о смене программы](#page-56-0)
	- [Громкость записанной композиции](#page-57-0)

# <span id="page-49-0"></span>**Клавиши клавиатуры, используемые для задания параметров настройки**

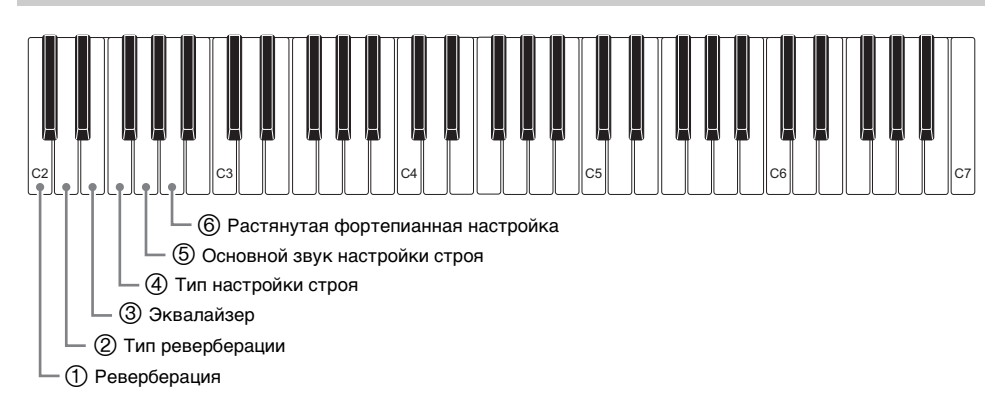

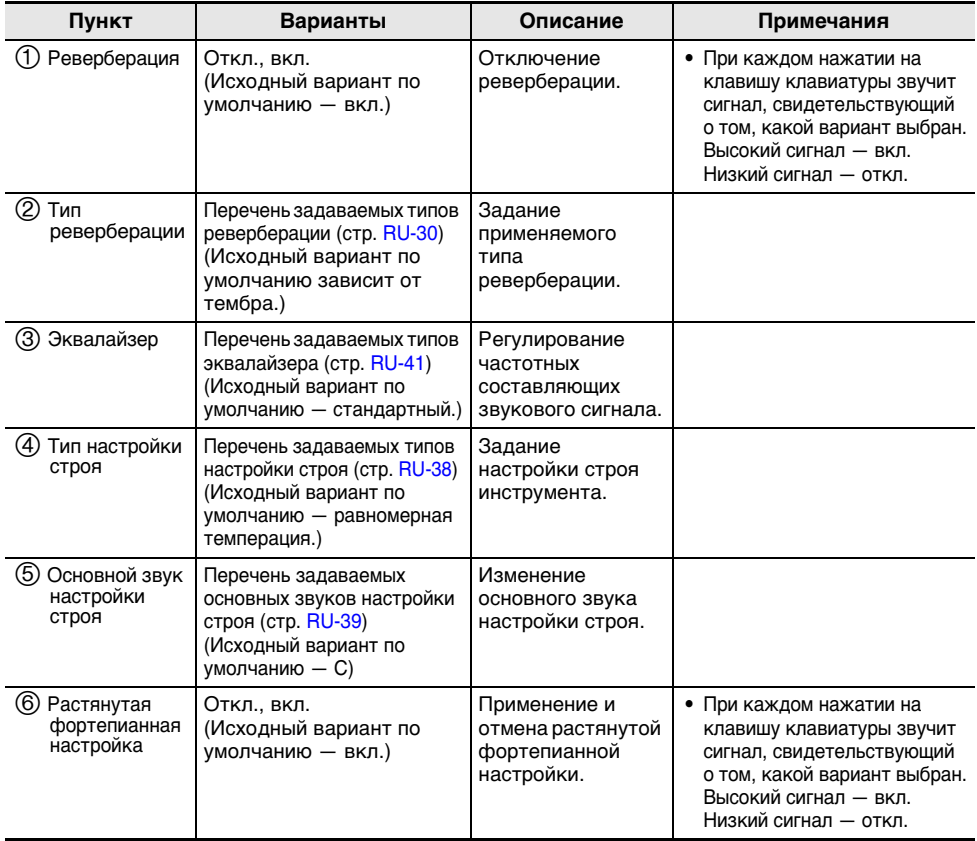

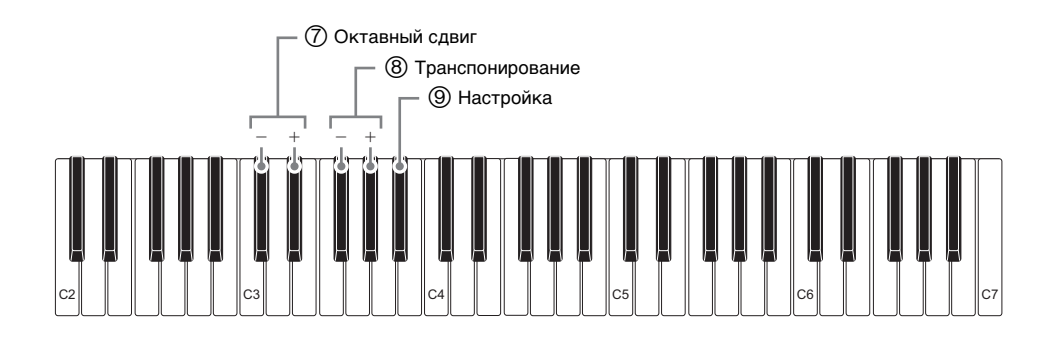

<span id="page-50-0"></span>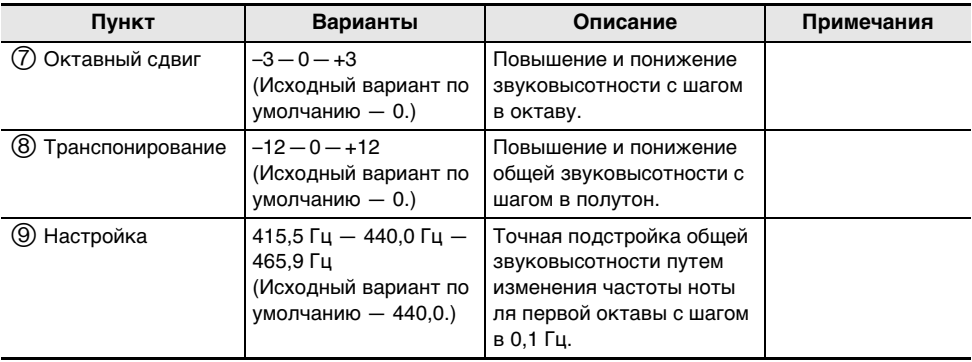

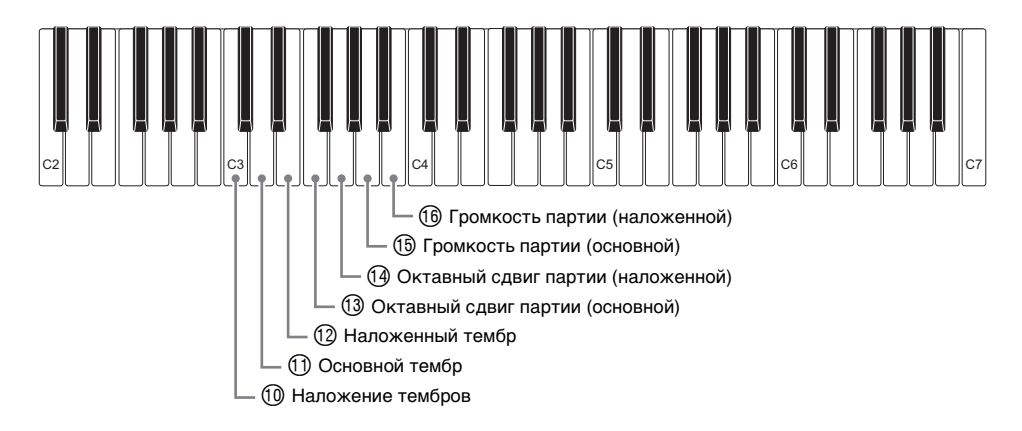

<span id="page-51-3"></span><span id="page-51-2"></span><span id="page-51-1"></span><span id="page-51-0"></span>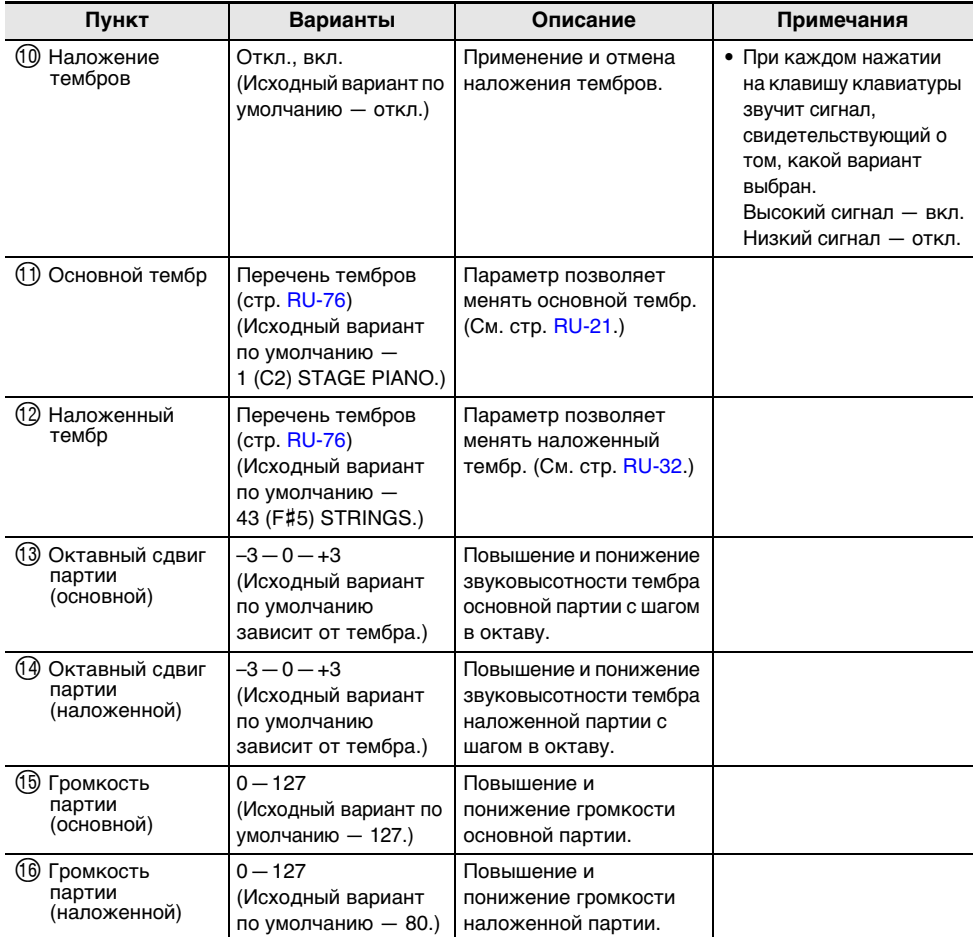

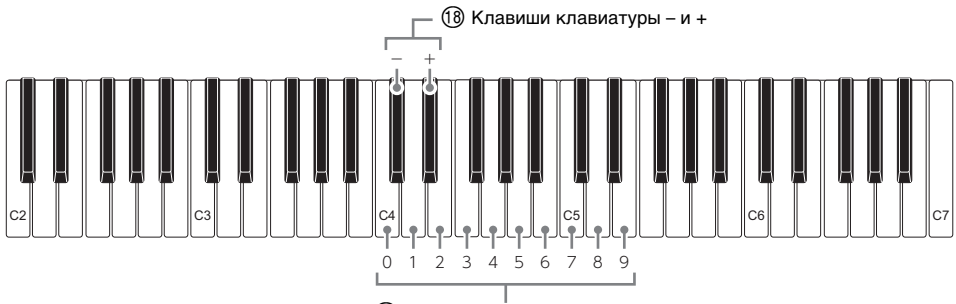

 $<sup>1</sup>$  Клавиши клавиатуры 0 — 9</sup>

<span id="page-52-1"></span><span id="page-52-0"></span>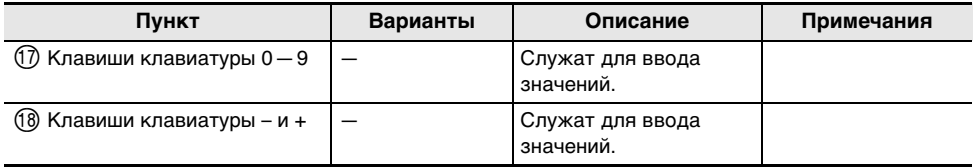

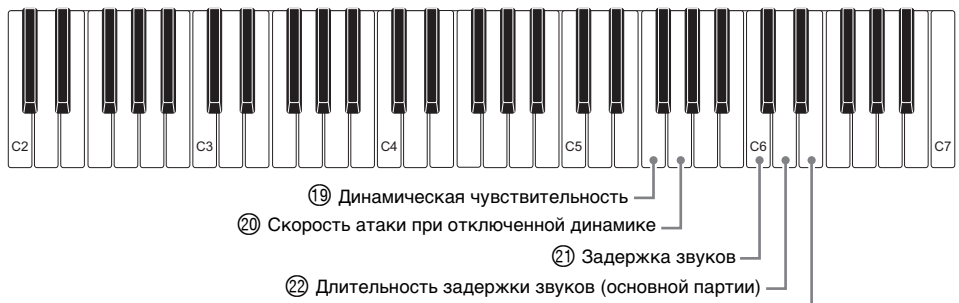

 $\oslash$  Длительность задержки звуков (наложенной партии)  $\lnot$ 

<span id="page-53-2"></span><span id="page-53-1"></span><span id="page-53-0"></span>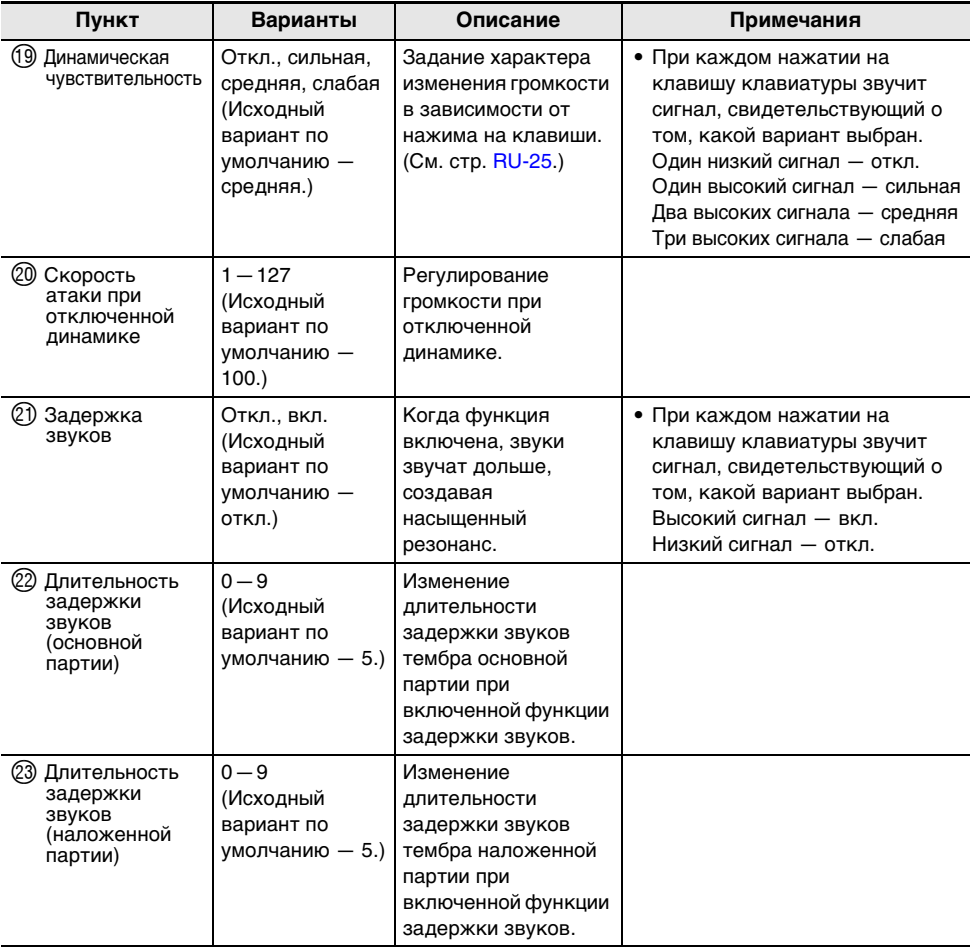

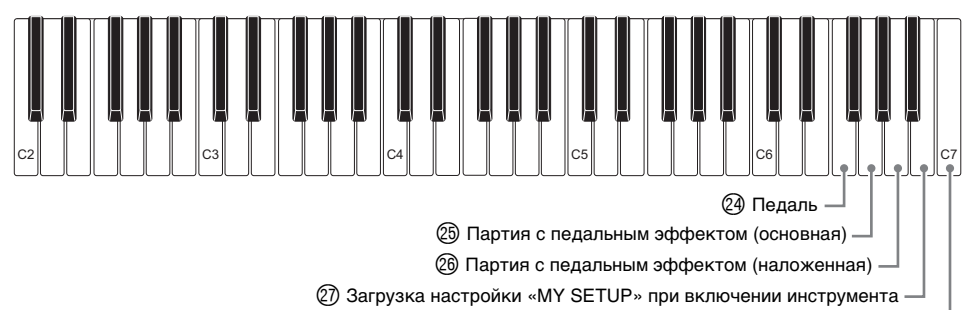

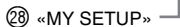

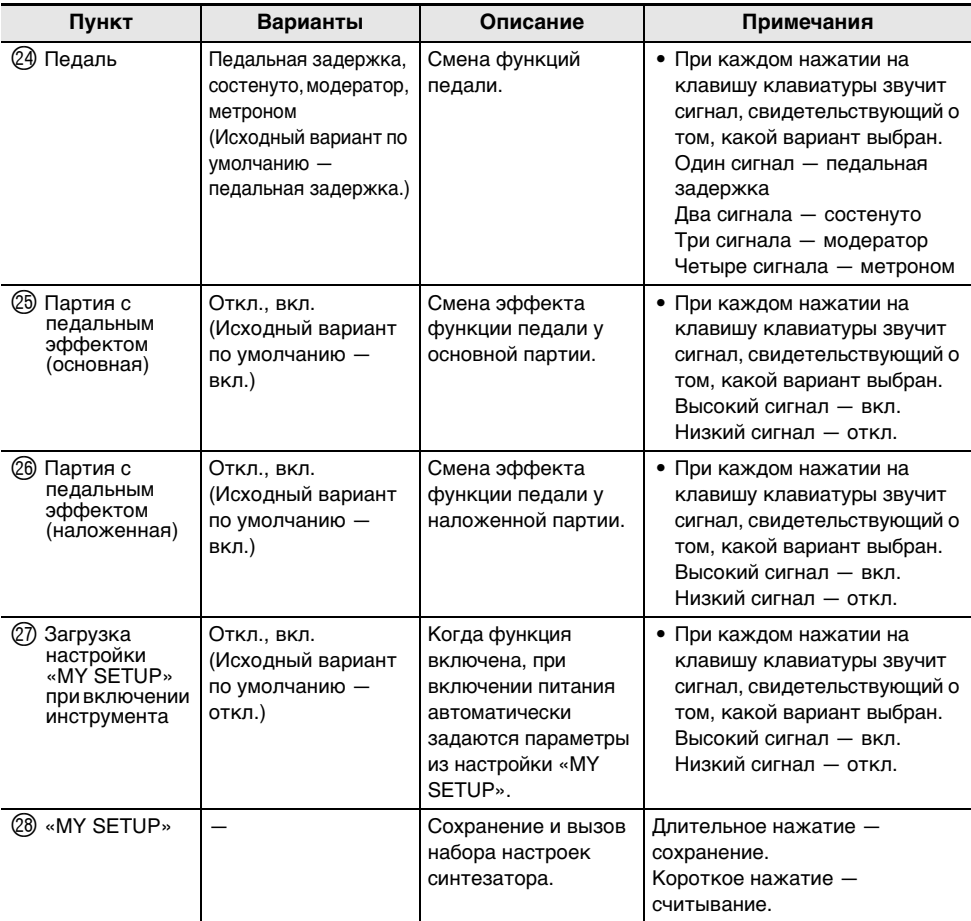

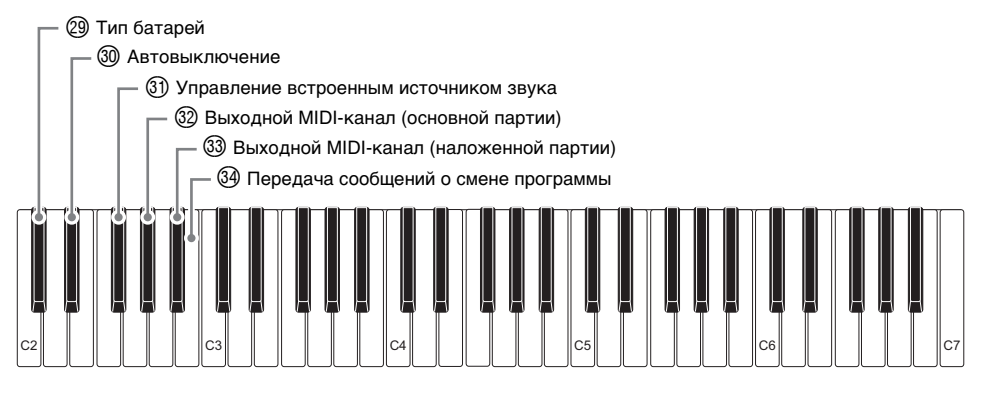

<span id="page-55-1"></span><span id="page-55-0"></span>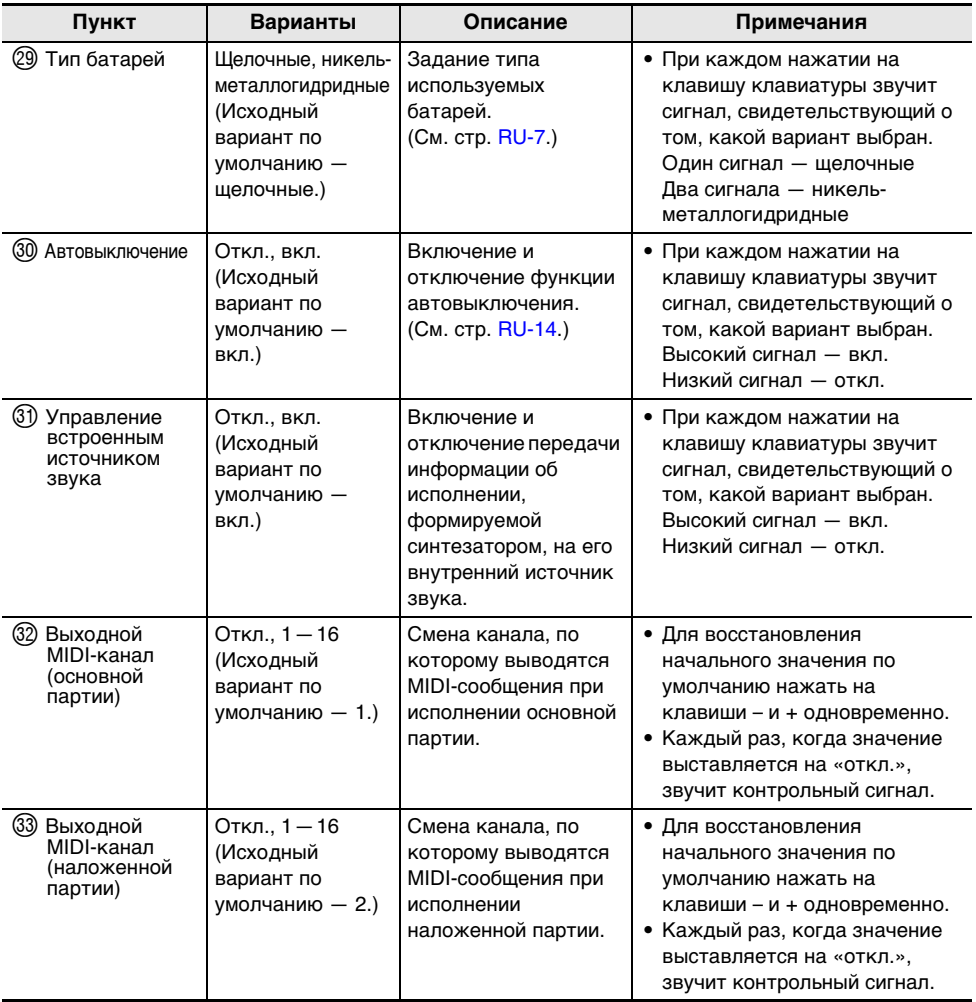

<span id="page-56-0"></span>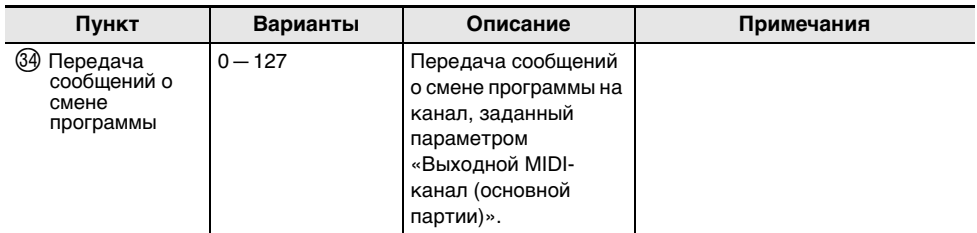

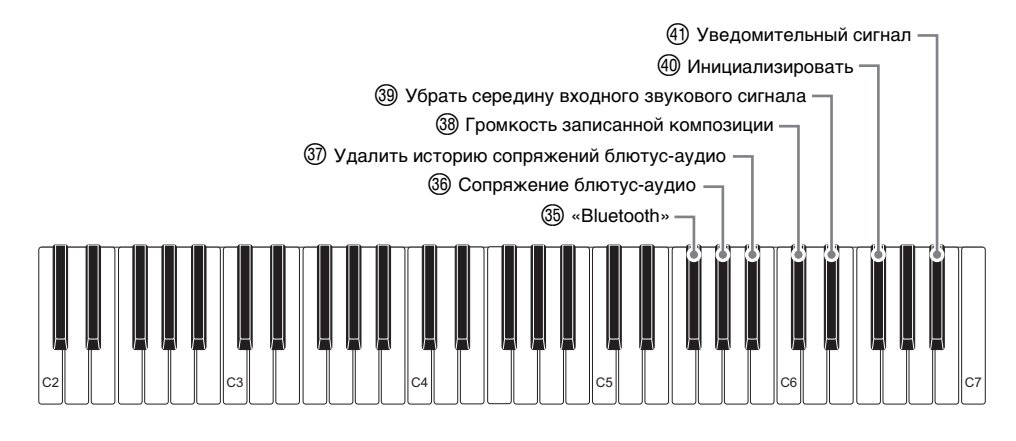

<span id="page-57-0"></span>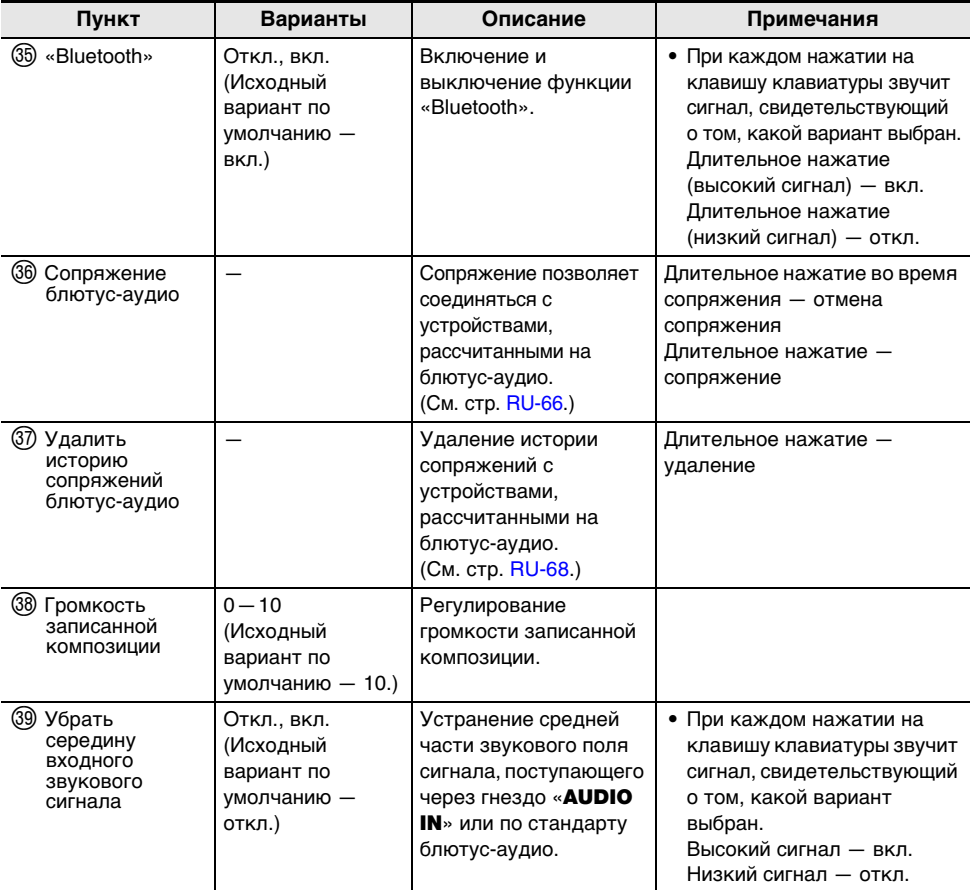

<span id="page-58-0"></span>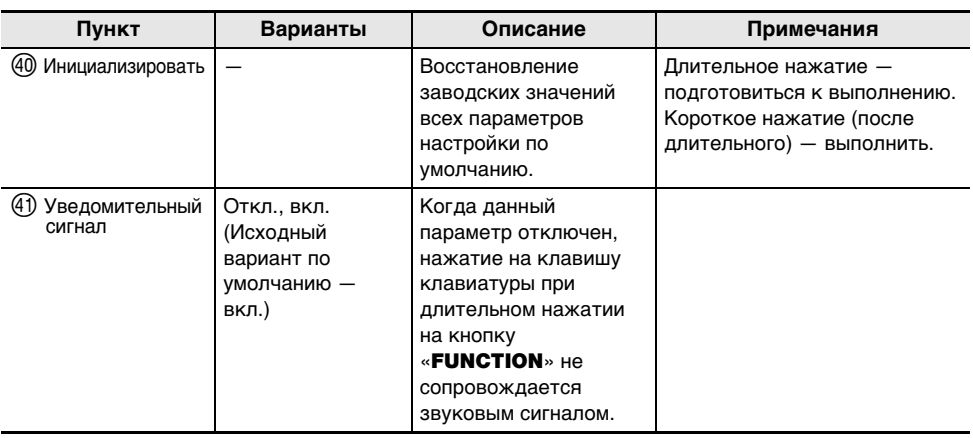

# **) ВНИМАНИЕ!**

- **• Выключение инструмента с повторным его включением приводит к восстановлению у тембра и других параметров настройки исходных значений по умолчанию (стр. [RU-13](#page-13-0)).**
- **• Параметры настройки, перечисленные ниже, сохраняются и при выключении** 
	- **инструмента.**
	- **– Выходной MIDI-канал (основной, наложенной партий)**
	- **– «Bluetooth»**
	- **– Загрузка настройки «MY SETUP» при включении инструмента**
	- **– Автовыключение**
	- **– Тип батарей**

#### **Восстановление у параметров заводских начальных значений по умолчанию**

**1. Нажать на кнопку «**FUNCTION**» и, не отпуская ее, длительно на клавишу клавиатуры F**{**6.**

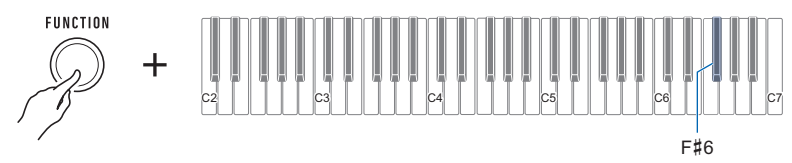

Звучит уведомительный сигнал, выполняется подготовка к инициализации. • Не отпуская кнопку «**FUNCTION**», клавишу клавиатуры F#6 отпустить.

#### **2. По-прежнему не отпуская кнопку «**FUNCTION**», нажать на клавишу клавиатуры F**{**6 еще раз.**

Звучит уведомительный сигнал, выполняется инициализация. Синтезатор перезапускается.

## **Связка с интеллектуальным прибором (функция "APP")**

Функция «APP» позволяет обеспечить соединение синтезатора с телефоном, планшетом, иным интеллектуальным прибором и выполнять действия, описанные ниже.

- Использовать учебные функции приложения, установленного на интеллектуальном приборе, при игре на клавиатуре синтезатора.
- Воспроизводить музыкальные данные на звуковом процессоре синтезатора с помощью приложения, установленного на интеллектуальном приборе.

# **(У) ВНИМАНИЕ!**

**• Для включения функции передачи данных запрограммировать соответствующие параметры интеллектуального прибора (авиарежим и т. д.).**

#### <span id="page-59-0"></span>■ **Загрузка приложения для интеллектуального прибора**

С сайта «CASIO» загрузить приложение «Chordana Play» и установить его на интеллектуальном приборе. <https://support.casio.com/global/ru/emi/manual/CT-S1/>

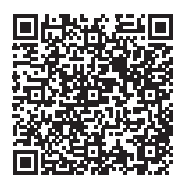

#### **Подключение к интеллектуальному прибору**

Для подключения к интеллектуальному прибору имеется два способа: с помощью шнура USB из числа имеющихся в продаже и по стандарту «Bluetooth».

#### ■ **Проводное подключение к синтезатору интеллектуального прибора**

Чтобы получить информацию о требованиях к шнуру, для подключения посетите нижеуказанный сайт.

<https://web.casio.com/app/ru/play/support/connect.html>

- **1. По указаниям в части «[Загрузка приложения для интеллектуального](#page-59-0)  [прибора](#page-59-0)» (стр. [RU-59\)](#page-59-0) установить на интеллектуальном приборе приложение.**
- **2. Порт интеллектуального прибора соединить с портом «**USB TO HOST**» шнуром USB из числа имеющихся в продаже.**
	- Подключение интеллектуального прибора к синтезатору позволяет выполнять действия на нём с помощью приложения на интеллектуальном приборе. Подробную информацию о таких действиях см. в пользовательской документации к приложению.

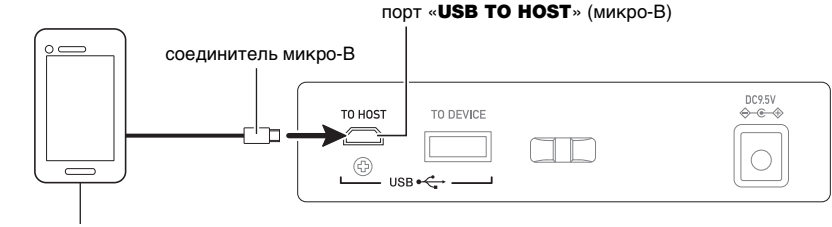

интеллектуальный прибор

# $\Omega$  ВНИМАНИЕ!

- **• Подключать с помощью шнура USB длиной не более двух метров.**
- **• Не выполнять подключение интеллектуального прибора одновременно с помощью шнура USB и звукового шнура.**
- **• Если вы собираетесь пользоваться приложением «CASIO» для интеллектуальных приборов, не выполняйте подключение с помощью шнура USB через порт «**USB TO DEVICE**».**

■ **Связка синтезатора с интеллектуальным прибором по стандарту «Bluetooth»**

Связка по стандарту «Bluetooth» возможна с помощью приобретаемого дополнительно беспроводного MIDI- и аудиоадаптера WU-BT10.

- **1. По указаниям в части «[Загрузка приложения для интеллектуального](#page-59-0)  [прибора](#page-59-0)» (стр. [RU-59\)](#page-59-0) установить на интеллектуальном приборе приложение.**
- **2. Подключить беспроводной MIDI- и аудиоадаптер к синтезатору через порт «**USB TO DEVICE**» (стр. [RU-11\)](#page-11-0).**
	- Подключение интеллектуального прибора к синтезатору позволяет выполнять действия на нём с помощью приложения на интеллектуальном приборе. Подробную информацию о таких действиях см. в пользовательской документации к приложению.

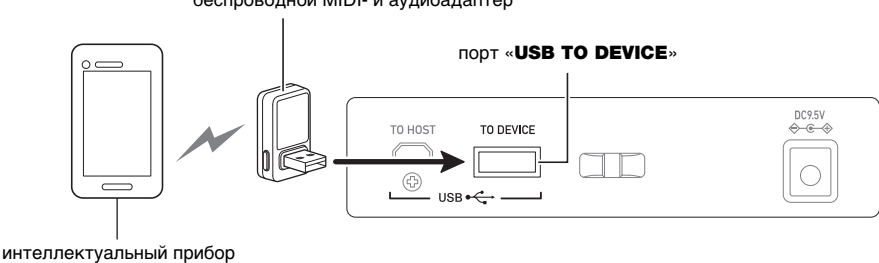

беспроводной MIDI- и аудиоадаптер

# **D** BHUMAHUE!

- **• Во время процесса соединения синтезатора с приложением интеллектуального прибора не выполнять на синтезаторе никаких действий.**
- **• В случае соединения по стандарту «Bluetooth» среда передачи данных, а также характеристики интеллектуального прибора могут при пользовании учебной функцией приложения вызывать заметную задержку в передаче данных, а также искажение звука. В этом случае попробуйте принять следующие меры.** 
	- **– Обратитесь к пользовательской документации к приложению и еще раз посмотрите информацию о том, как пользоваться функцией урока, и о качестве воспроизведения MIDI-данных.**
	- **– Выполните соединение не по стандарту «Bluetooth», а с помощью шнура.**
- **• Если вы собираетесь пользоваться приложением «CASIO» для интеллектуальных приборов, не выполняйте подключение по стандарту «Bluetooth» через порт «**USB TO HOST**».**

### **Подключение к компьютеру и применение MIDI**

Подключение синтезатора к компьютеру позволяет выполнять обмен MIDI-данными между ними. Синтезатор позволяет записывать исполнение с помощью компьютерного музыкального ПО, а также воспроизводить на синтезаторе данные, переданные с компьютера.

#### ■ **Минимальные требования к компьютерной системе**

Ниже приведены минимальные требования к компьютерной системе для приемопередачи MIDI-данных. Перед установкой драйвера обязательно проверить настройку компьютерной системы.

#### ● **Поддерживаемые операционные системы**

«Windows 8.1»\*1 «Windows 10»\*2 macOS (OS X, Mac OS X) 10.7, 10.8, 10.9, 10.10, 10.11, 10.12, 10.13, 10.14, 10.15, 11.0

- \*1. Windows 8.1 (32-, 64-битная редакции)
- \*2. Windows 10 (32-, 64-битная редакции)

● **Порт USB**

# **ВНИМАНИЕ!**

**• Подключение синтезатора к компьютеру с операционной системой, не относящейся к вышеперечисленным, способно вызвать нарушение в работе компьютера. Не подключать синтезатор к компьютеру с операционной системой, на которую он не рассчитан.**

### **ПРИМЕЧАНИЕ**

• Для получения новейшей информации о поддерживаемых операционных системах посетите нижеуказанный сайт.

<https://support.casio.com/global/ru/emi/manual/CT-S1/>

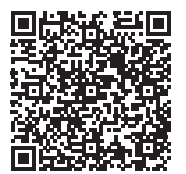

#### ■ **Подключение к компьютеру**

## (V) BHUMAHUE!

- **• Неправильное подключение может привести к невозможности обмена данными. Обязательно соблюдать нижеописанный порядок действий.**
- **1. Выключить синтезатор и включить компьютер.**
	- Музыкальное ПО на компьютере пока не открывать!
- **2. С помощью шнура USB из числа имеющихся в продаже подключить компьютер к синтезатору через порт «**USB TO HOST**».**
	- Подключать с помощью рассчитанного на передачу данных шнура USB 2.0 или 1.1 с соединителями типа A — микро-B.
- **3. Включить синтезатор.**
	- При подключении впервые на компьютере автоматически устанавливается драйвер, необходимый для переноса данных.
- **4. Открыть на компьютере музыкальное ПО (из числа имеющегося в продаже).**
- **5. На компьютере в музыкальном ПО (из числа имеющегося в продаже) в качестве MIDI-устройства выбрать «CASIO USB- MIDI».**
	- Для получения информации о том, как выбрать MIDI-устройство, обратитесь к пользовательской документации к музыкальному ПО.

# **ВНИМАНИЕ!**

**• Перед включением музыкального ПО на компьютере не забудьте включить синтезатор.**

### **«ПРИМЕЧАНИЕ**

- После успешного подключения отсоединять шнур USB при выключении компьютера и (или) данного синтезатора не требуется.
- Подробные сведения о технических характеристиках и подключении синтезатора, касающиеся обмена MIDI-данными, см. в новейшей информации поддержки на сайте по адресу, приведенному ниже.

<https://support.casio.com/global/ru/emi/manual/CT-S1/>

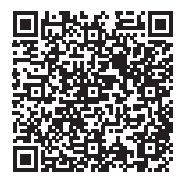

#### ■ **Задание параметров MIDI**

Информацию о параметрах MIDI, перечисленных ниже, см. в разделе «[Клавиши клавиатуры,](#page-49-0)  [используемые для задания параметров настройки](#page-49-0)» (стр. [RU-49\)](#page-49-0).

- Выходной MIDI-канал (основной, наложенной партий)
- Управление встроенным источником звука

## **Проводное подключение к аудиоустройству**

Данный синтезатор рассчитан на подключение к проигрывателям, усилителям, а также к устройствам записи из числа имеющихся в продаже. Данный синтезатор может также служить для воспроизведения звука с портативного проигрывателя или другого устройства в качестве сопровождения при игре на клавиатуре.

#### ■ **Воспроизведение звукового сигнала с синтезатора на внешнем устройстве**

Для подключения требуются соединительные шнуры из числа имеющихся в продаже, которые вы должны приобрести самостоятельно.

Подключение выполняется с помощью соединительного шнура со стереомиништекером для подключения к данному синтезатору на одном конце и штекером, соответствующим типу гнезда звукового входа внешнего устройства — на другом.

# (V) BHUMAHUE!

- **• Перед подключением выключить внешнее устройство и синтезатор. Перед включением и выключением питания убавлять громкость данного синтезатора и внешних устройств.**
- **• После подключения сначала включить данный синтезатор, а затем внешнее устройство.**
- **• В случае искажения внешним аудиоустройством звука, поступающего с данного синтезатора, убавить громкость синтезатора.**
- **• Подключаемые наушники должны иметь 3-полюсный стереомиништекер диаметром 3,5 мм. На другие штекеры инструмент не рассчитан.**

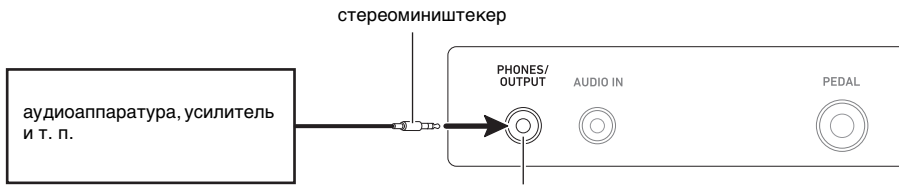

гнездо «PHONES/OUTPUT» (стереоминигнездо, 3,5 мм)

#### ■ **Воспроизведение на данном синтезаторе звукового сигнала с внешнего устройства**

Для подключения требуются соединительные шнуры из числа имеющихся в продаже, которые вы должны приобрести самостоятельно.

Соединительный шнур на одном конце должен иметь стереомиништекер для подключения к данному синтезатору, а на другом — штекер, соответствующий типу гнезда звукового выхода внешнего устройства.

При воспроизведении на данном синтезаторе звукового сигнала с внешнего устройства громкость регулируется органами управления на внешнем устройстве. В этом случае на данном синтезаторе она не регулируется.

# **(У) ВНИМАНИЕ!**

- **• Перед подключением данного синтезатора выключить его. Перед включением и выключением питания убавлять громкость синтезатора и внешних устройств.**
- **• После подключения сначала включить внешнее устройство, а затем данный синтезатор.**
- **• В случае искажения данным синтезатором звука, поступающего с внешнего устройства, убавить громкость внешнего устройства.**
- **• Если сигнал с внешнего устройства звучит на данном синтезаторе тише, чем звуки, извлекаемые на клавиатуре, отрегулировать баланс громкости партий синтезатора. См. [«Регулирование громкости отдельной партии»](#page-33-0) на стр. [RU-33.](#page-33-0)**
- **• Выставление чрезмерно высокой громкости на внешнем устройстве может привести к выключению синтезатора для защиты его от повреждения. В этом случае следует понизить громкость на внешнем устройстве.**
- **• Конец соединительного шнура, вставляемый в гнездо синтезатора, должен иметь 3 полюсный стереомиништекер диаметром 3,5 мм. На другие штекеры инструмент не рассчитан.**

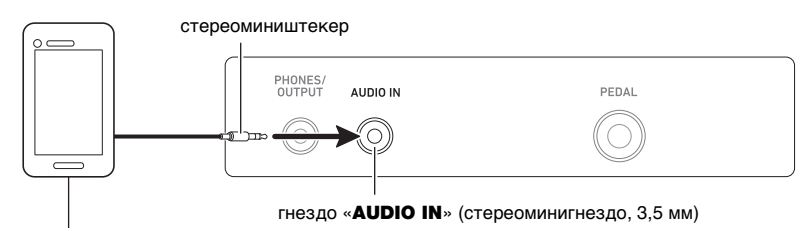

портативный проигрыватель и т. п.

#### ■ **Функция «Убрать середину входного звукового сигнала» (удаление вокала)**

При включенной функции «Удаление вокала» осуществляется полное удаление вокала или доведение до минимума его уровня в звуковом сигнале, поступающем через гнездо «AUDIO IN» или по стандарту блютус-аудио. Отметим, что эта функция подавляет звук в середине звукового поля, что в зависимости от того, как смикширован исходный материал, может привести к подавлению не только вокальной партии. Характер удаления вокала зависит от поступающего сигнала.

Информацию о том, как выставлять эти показатели настройки, см. в разделе «[Клавиши](#page-49-0)  [клавиатуры, используемые для задания параметров настройки»](#page-49-0) (стр. [RU-49](#page-49-0)[—58\)](#page-58-0).

### **ПРИМЕЧАНИЕ**

• К сигналу, поступающему через гнездо «**AUDIO IN**», встроенные эффекты синтезатора (реверберация) не применяются.

## <span id="page-66-0"></span>**Воспроизведение звука с устройства, рассчитанного на блютус-аудио (сопряжение блютус-аудио)**

Данный синтезатор позволяет с помощью приобретаемого дополнительно беспроводного MIDI- и аудиоадаптера WU-BT10 выполнить сопряжение с внешним аудиоустройством, рассчитанным на блютус-аудио, и выводить с него звук на динамики синтезатора.

# (V) BHUMAHUE!

- **• Перед выполнением операции сопряжения убавить громкость данного синтезатора и внешнего устройства.**
- **• В случае искажения данным синтезатором звука, поступающего с внешнего устройства, убавить громкость внешнего устройства.**
- **• Если сигнал с внешнего устройства звучит на данном синтезаторе тише, чем звуки, извлекаемые на клавиатуре, отрегулировать баланс громкости партий синтезатора. См. [«Регулирование громкости отдельной партии»](#page-33-0) на стр. [RU-33.](#page-33-0)**
- **• Выставление чрезмерно высокой громкости на внешнем устройстве может привести к выключению синтезатора для защиты его от повреждения. В этом случае следует понизить громкость на внешнем устройстве.**
- **• Из-за характеристик стандарта «Bluetooth» может быть заметно некоторое запаздывание звуков. В таких случаях выполнять соединение с помощью шнура USB.**
- **1. Длительным нажатием на кнопку питания** P **выключить синтезатор.**
- **2. Вставить в порт «**USB TO DEVICE**» беспроводной MIDI- и аудиоадаптер (стр. [RU-11](#page-11-0)).**
- **3. Нажатием на кнопку питания** P **синтезатор включить.**
- **4. Нажать на кнопку «**FUNCTION**» и, не отпуская ее, длительно на клавишу клавиатуры A**}**5.**

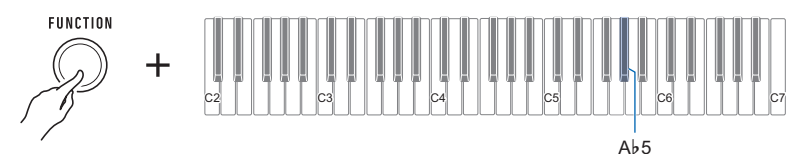

Каждые несколько секунд звучит сигнал, указывая на то, что выполнен вход в режим сопряжения блютус-аудио.

• Для выхода из режима сопряжения блютус-аудио нажать на клавишу клавиатуры A}5 еще раз.

Сигнал звучать прекращает, режим сопряжения блютус-аудио отключается.

### **5. Кнопку «**FUNCTION**» отпустить.**

**6. На настроечной экранной странице рассчитанного на «Bluetooth» устройства выбрать «WU-BT10 AUDIO» для сопряжения с данным синтезатором.**

Звучит сигнал, происходит соединение с рассчитанным на блютус-аудио устройством.

#### **RU-66**

# **7. Воспроизвести звук на устройстве, рассчитанном на блютус-аудио.**

Звук с рассчитанного на «Bluetooth» аудиоустройства будет звучать из динамиков синтезатора.

## **АПРИМЕЧАНИЕ**

- Функция «Bluetooth» должна быть включена как на данном синтезаторе, так и на рассчитанном на блютус-аудио устройстве.
- Информацию о том, как изменить в данном синтезаторе настройку функции «Bluetooth», см. в разделе [«Отключение функции "Bluetooth"](#page-70-0)» (стр. [RU-70](#page-70-0)).
- Беспроводной MIDI- и аудиоадаптер хранит информацию о последних устройствах, рассчитанных на блютус-аудио, которые имели соединение с данным синтезатором. Благодаря этому он способен автоматически выполнять сопряжение блютус-аудио с прежним устройством, так что повторно выполнять эту операцию не требуется.

## <span id="page-68-0"></span>**Удаление регистрации сопряжения с устройством, рассчитанным на блютус-аудио**

### **АПРИМЕЧАНИЕ**

- Выполнение нижеописанного порядка действий приводит к удалению регистрации сопряжения между данным синтезатором и сопряженным с ним в данный момент устройством, рассчитанным на блютус-аудио. В случае сложностей при соединении с таким устройством следует выполнить порядок действий, описанный ниже, а затем — описанный в разделе [«Воспроизведение звука с устройства, рассчитанного на блютус-аудио \(сопряжение](#page-66-0)  [блютус-аудио\)»](#page-66-0) (стр. [RU-66\)](#page-66-0).
- После выполнения нижеописанного порядка действий следует также удалить регистрацию сопряжения данного синтезатора в рассчитанном на блютус-аудио устройстве. Информацию о том, как это сделать, см. в пользовательской документации к блютус-аудиоустройству.
- **1. Длительным нажатием на кнопку питания** P **выключить синтезатор.**
- **2. Вставить в порт «**USB TO DEVICE**» беспроводной MIDI- и аудиоадаптер (стр. [RU-11](#page-11-0)).**
	- Удаление регистрации сопряжения блютус-аудио возможно только при подключении беспроводного MIDI- и аудиоадаптера к синтезатору.
- **3. Нажатием на кнопку питания** P **синтезатор включить.**
- **4. Нажать на кнопку «**FUNCTION**» и, не отпуская ее, длительно на клавишу клавиатуры B**}**5.**

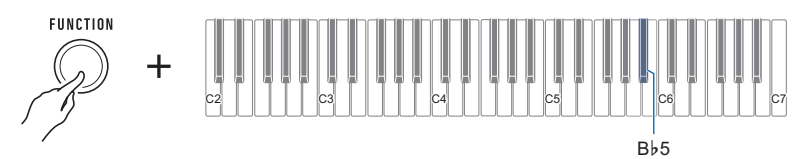

Звучит уведомительный сигнал, происходит удаление регистрации сопряжения блютусаудио.

## **Соединение с устройством, рассчитанным на блютус-MIDI**

Данный синтезатор позволяет с помощью приобретаемого дополнительно беспроводного MIDI- и аудиоадаптера WU-BT10 выполнить сопряжение с аудиоустройством, рассчитанным на блютус-MIDI.

- **1. Длительным нажатием на кнопку питания** P **выключить синтезатор.**
- **2. Вставить в порт «**USB TO DEVICE**» беспроводной MIDI- и аудиоадаптер (стр. [RU-11](#page-11-0)).**
- **3. Нажатием на кнопку питания** P **синтезатор включить.**
- **4. На настроечной экранной странице приложения, установленного на MIDIустройстве, рассчитанном на «Bluetooth», выбрать «WU-BT10 MIDI» для соединения с данным синтезатором.**

# (V) BHUMAHUE!

**• Во время процесса соединения синтезатора с устройством, рассчитанным на блютус-MIDI, не выполнять на синтезаторе никаких действий.**

### **ПРИМЕЧАНИЕ**

- Функция «Bluetooth» должна быть включена как на данном синтезаторе, так и на рассчитанном на блютус-MIDI устройстве.
- Информацию о том, как изменить в данном синтезаторе настройку функции «Bluetooth», см. в разделе [«Отключение функции "Bluetooth"](#page-70-0)» (стр. [RU-70](#page-70-0)).
- Описанная операция должна выполняться при каждом соединении с рассчитанным на блютус-MIDI устройством.

# <span id="page-70-0"></span>Отключение функции "Bluetooth"

Если соединение по стандарту «Bluetooth» с помощью приобретаемого дополнительно беспроводного MIDI- и аудиоадаптера WU-BT10 не требуется, функцию «Bluetooth» можно отключить в порядке, описанном ниже.

**1. Нажать на кнопку «**FUNCTION**» и, не отпуская ее, длительно на клавишу клавиатуры F**{**5.**

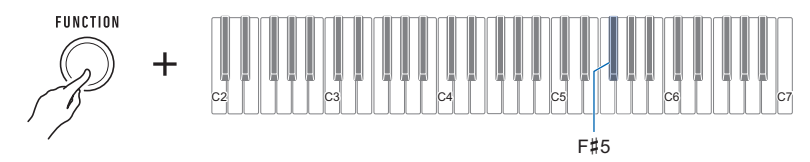

Звучит сигнал, функция «Bluetooth» отключается.

- При повторном длительном нажатии на клавишу клавиатуры  $F\sharp 5$  функция «Bluetooth» включается.
- При каждом длительном нажатии на клавишу клавиатуры звучит сигнал, свидетельствующий о том, какой вариант выбран. Высокий сигнал — включить\*.

Низкий сигнал — отключить.

\* Во время использования беспроводного MIDI- и аудиоадаптера до момента включения функции «Bluetooth» звучит сигнал ожидания.

# **Поиск и устранение неисправностей**

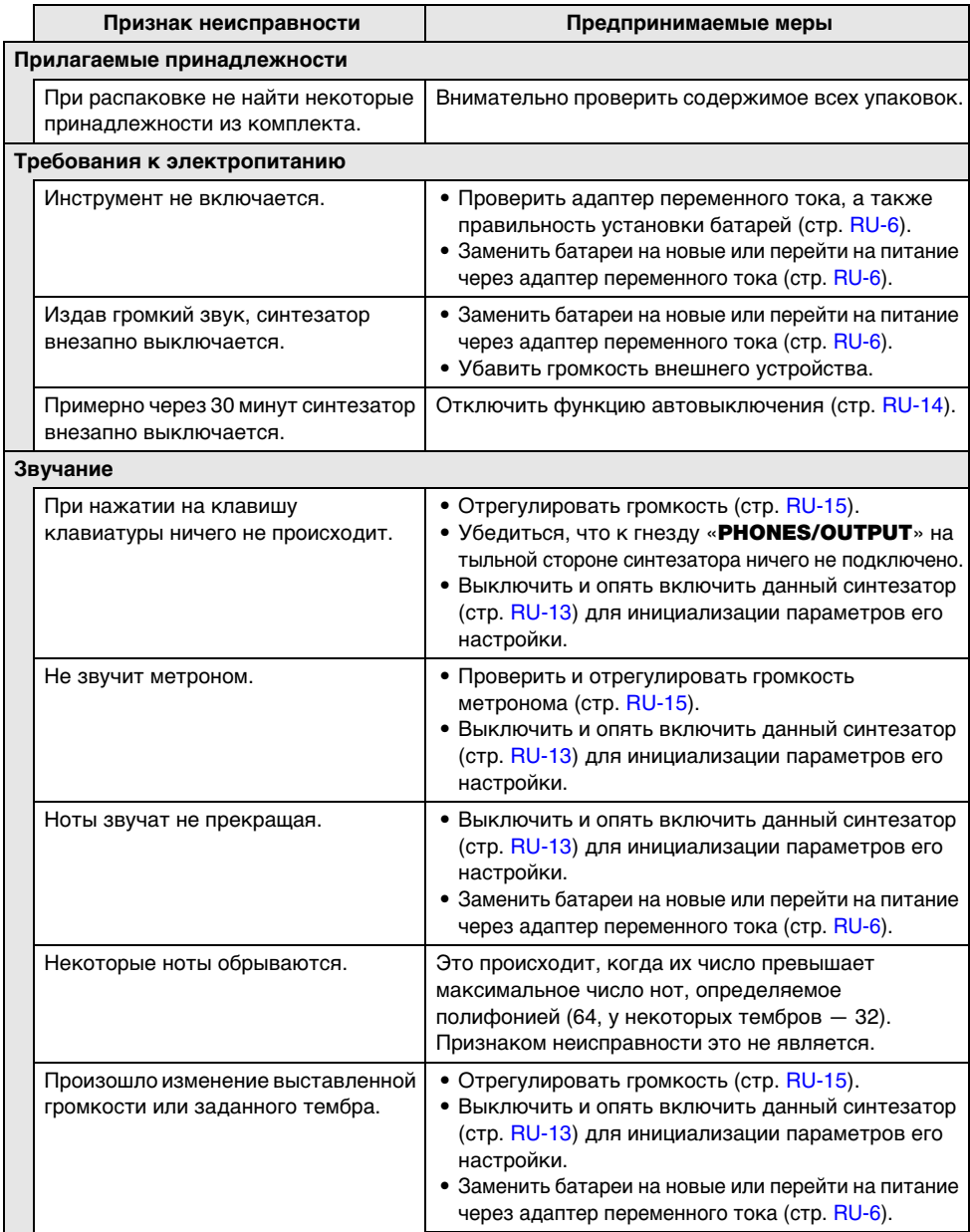
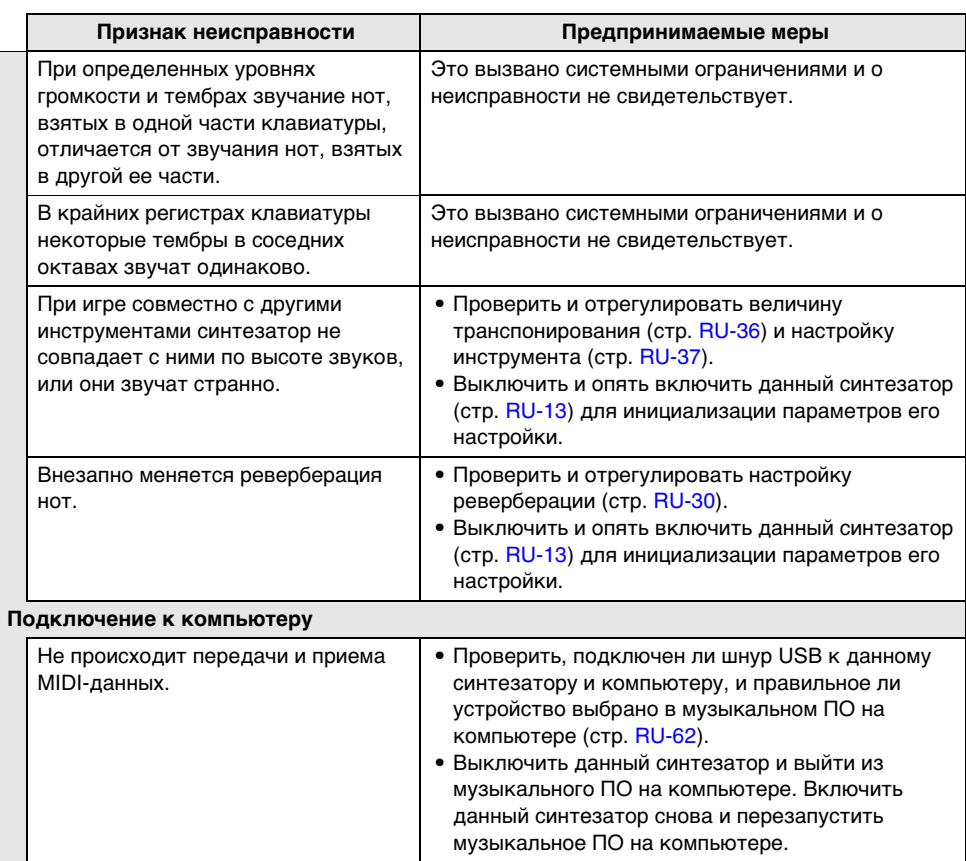

### **Технические характеристики изделия**

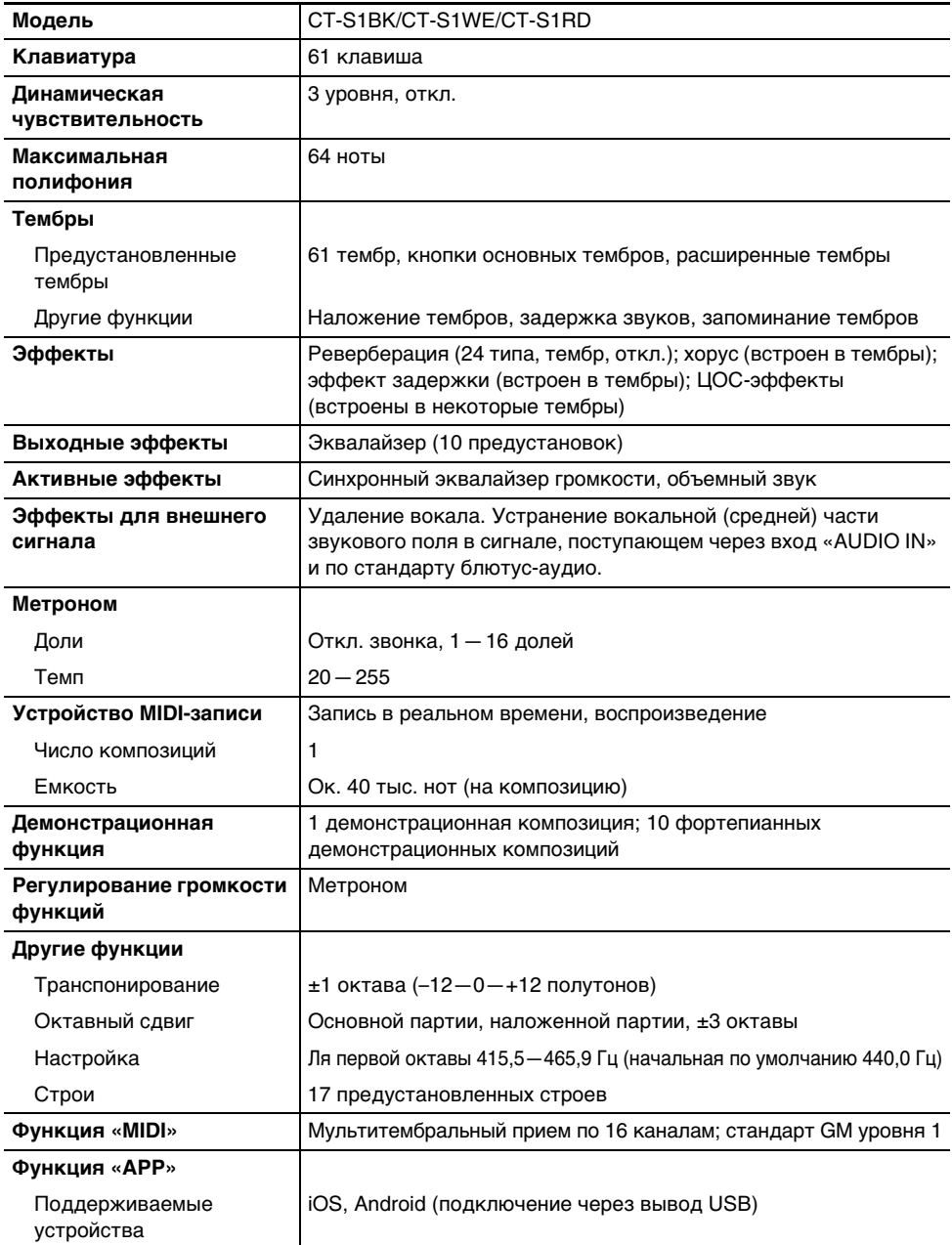

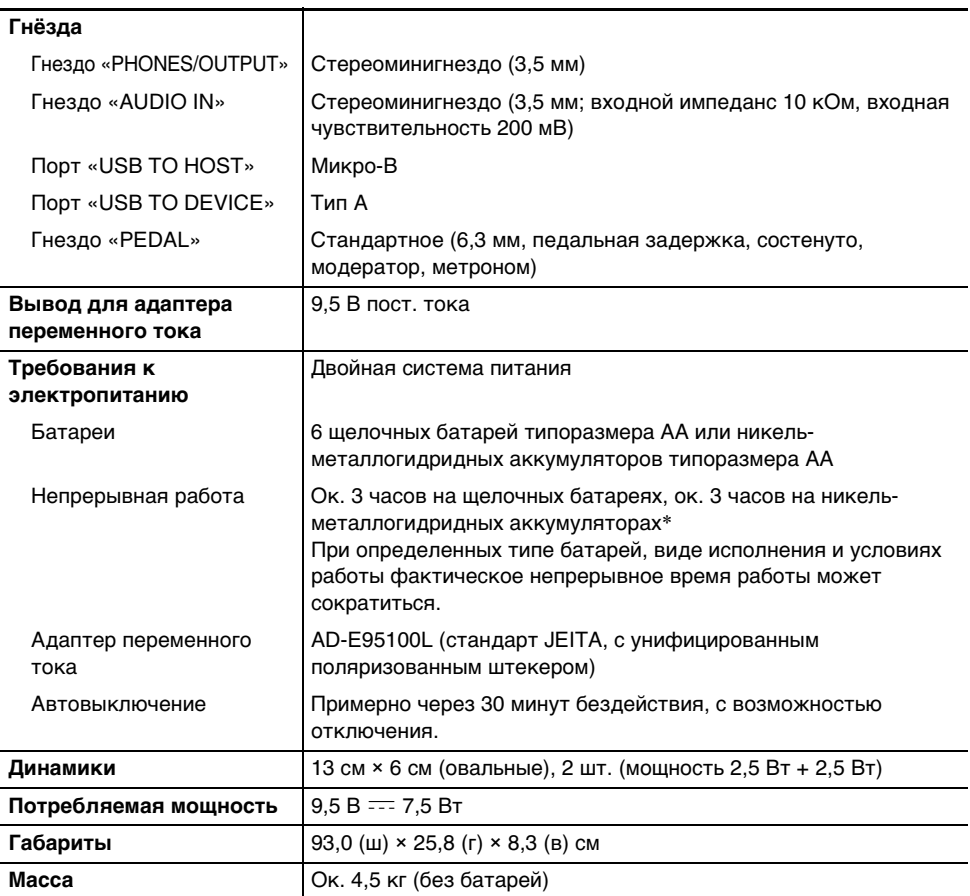

\* Значения, измеренные при работе на аккумуляторах «eneloop». «eneloop» — зарегистрированный товарный знак «Panasonic Corporation».

• Технические характеристики и дизайн могут быть изменены без предупреждения.

#### **Правила обращения с адаптером переменного тока**

Модель — AD-E95100L

- 1. Прочитать настоящие указания.
- 2. Настоящие указания хранить под рукой.
- 3. Учесть все предупреждения.
- 4. Соблюдать все указания.
- 5. Не работать с изделием около воды.
- 6. Протирать изделие только сухой тканью.
- 7. Не устанавливать изделие у радиаторов, обогревателей, печей, любых иных источников тепла (в т. ч. усилителей).
- 8. Пользоваться только приспособлениями и принадлежностями, указанными изготовителем.
- 9. Любое обслуживание осуществлять силами квалифицированного обслуживающего персонала. Обслуживание требуется в следующих случаях: повреждение изделия, повреждение сетевого шнура или вилки, попадание в изделие жидкости, попадание в изделие постороннего предмета, попадание изделия под дождь или во влажную среду, нарушение нормальной работы изделия, падение изделия.
- 10. Не допускать попадания на изделие брызг и капель. Не ставить на изделие предметов с жидкостью.
- 11. Не допускать, чтобы электрическая нагрузка превышала номинальную.
- 12. Перед подключением к источнику питания удостоверяться, что вокруг сухо.
- 13. Проверять, правильно ли изделие ориентировано.
- 14. На время грозы, а также если планируется долго не включать изделие, отсоединять его от сети.
- 15. Не допускать перекрытия вентиляционных отверстий изделия. Устанавливать изделие в соответствии с указаниями изготовителя.
- 16. Следить за местонахождением сетевого шнура: на него не должны наступать, он не должен сильно загибаться, особенно у вилок и розеток, а также в месте подсоединения к изделию.
- 17. Адаптер переменного тока должен вставляться в розетку, расположенную как можно ближе к изделию, чтобы в случае крайней необходимости его можно было немедленно отсоединить.

Нижеприведенный символ предупреждает о таком опасном уровне напряжения в корпусе изделия при отсутствии изоляции, который может оказаться достаточным для поражения электрическим током.

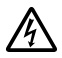

Нижеприведенный символ указывает на то, что в документации к изделию имеются важные указания, касающиеся его эксплуатации и ухода за ним (обслуживания).

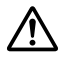

# **Перечень тембров**

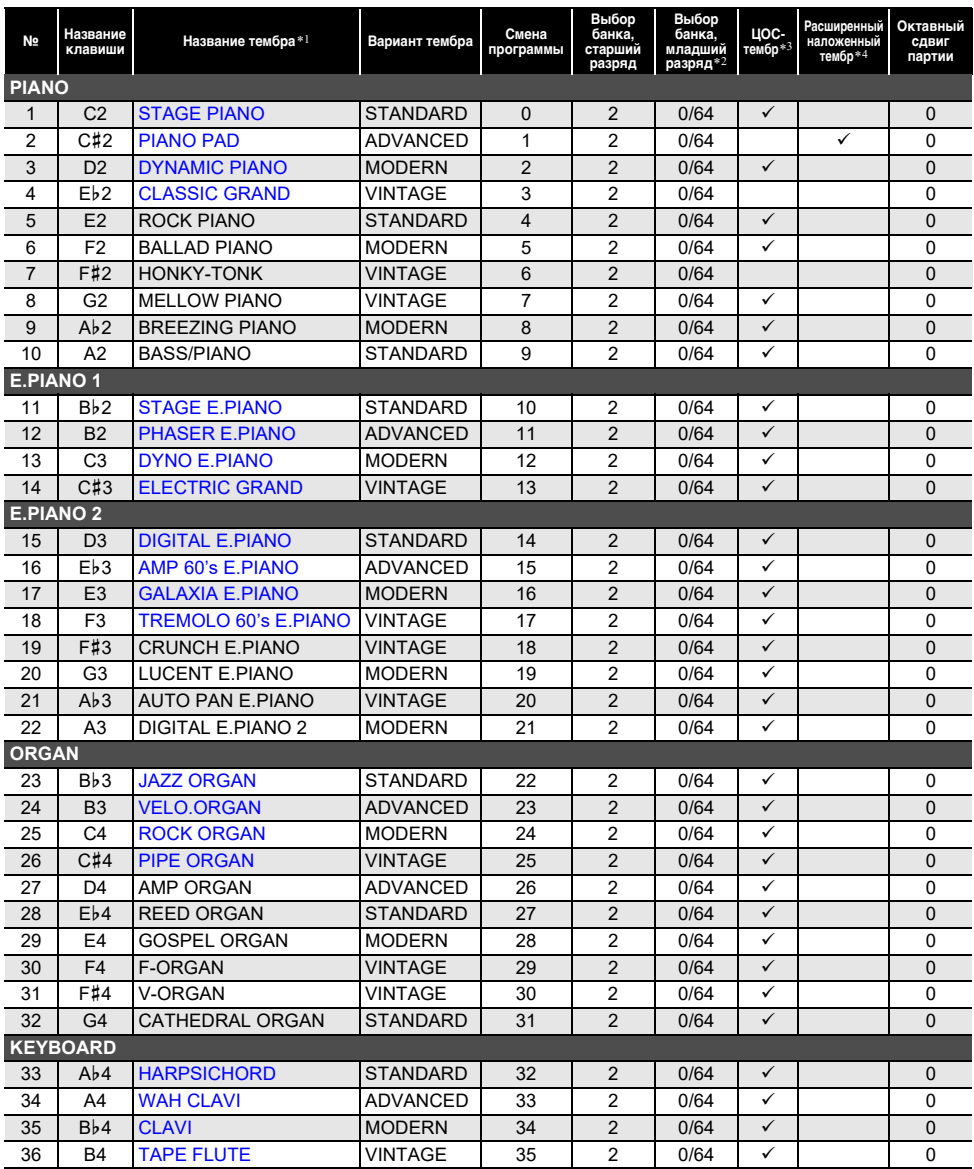

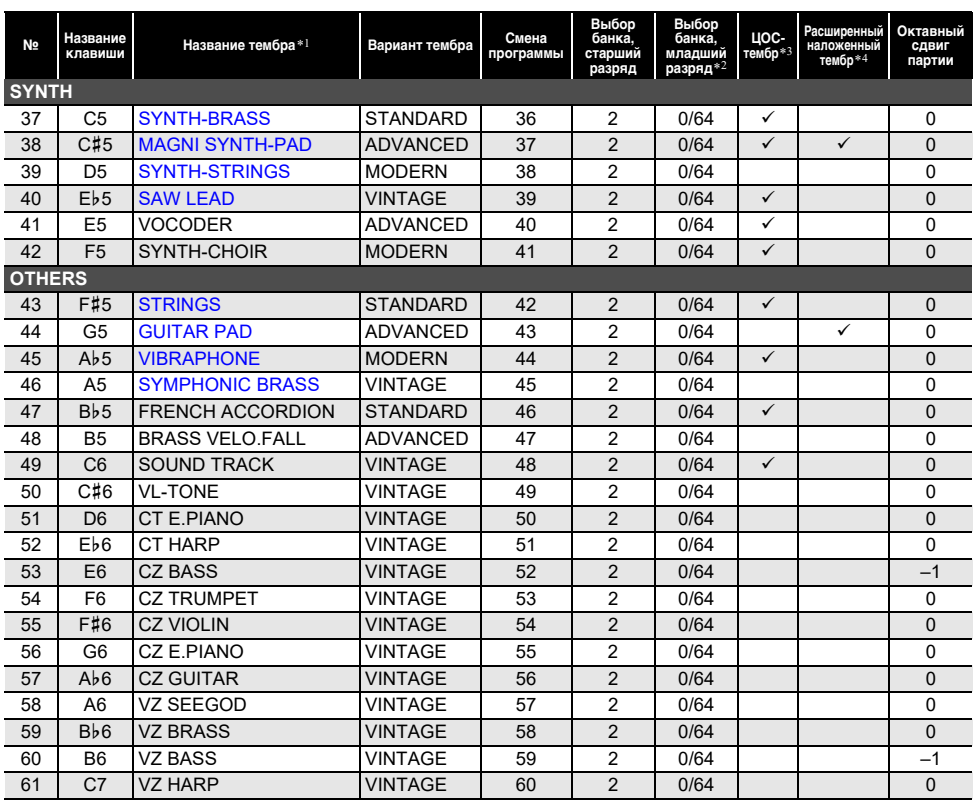

• Тембры № 50—61 относятся к категории «CASIO CLASSIC TONES» и являются воспроизведением тембров классических музыкальных инструментов «CASIO».

\*1. Синим цветом отмечены основные тембры, выбирающиеся с помощью кнопки (стр. [RU-21\)](#page-21-0).

\*2. При получении команды 64 меняется состояние хоруса и реверберации в соответствии с тембром. При получении команды 0 изменения нет.

\*3. В данных тембрах применяются специальные эффекты.

\*4. Данная функция обеспечивает наложение другого звука только на аккорд, извлеченный длительным нажатием не менее чем на три клавиши одновременно. Аккорды получаются более насыщенные, эффект это этого проявляется при исполнении мелодии простым тембром.

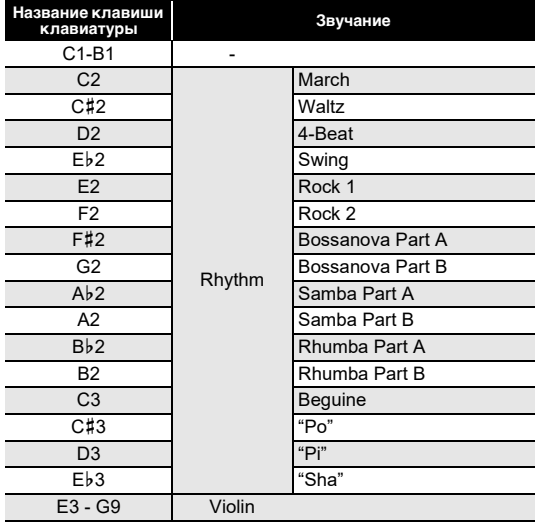

#### ■ **Перечень клавиш для тембра «VL-TONE» (№ 50 в перечне тембров)**

• При выборе тембра «VL-TONE» клавишам C2 - ЕЬ3 присваиваются тембры стилей, а клавишам E3 — G9 — тембры скрипки, как показано выше.

### **Список параметров**

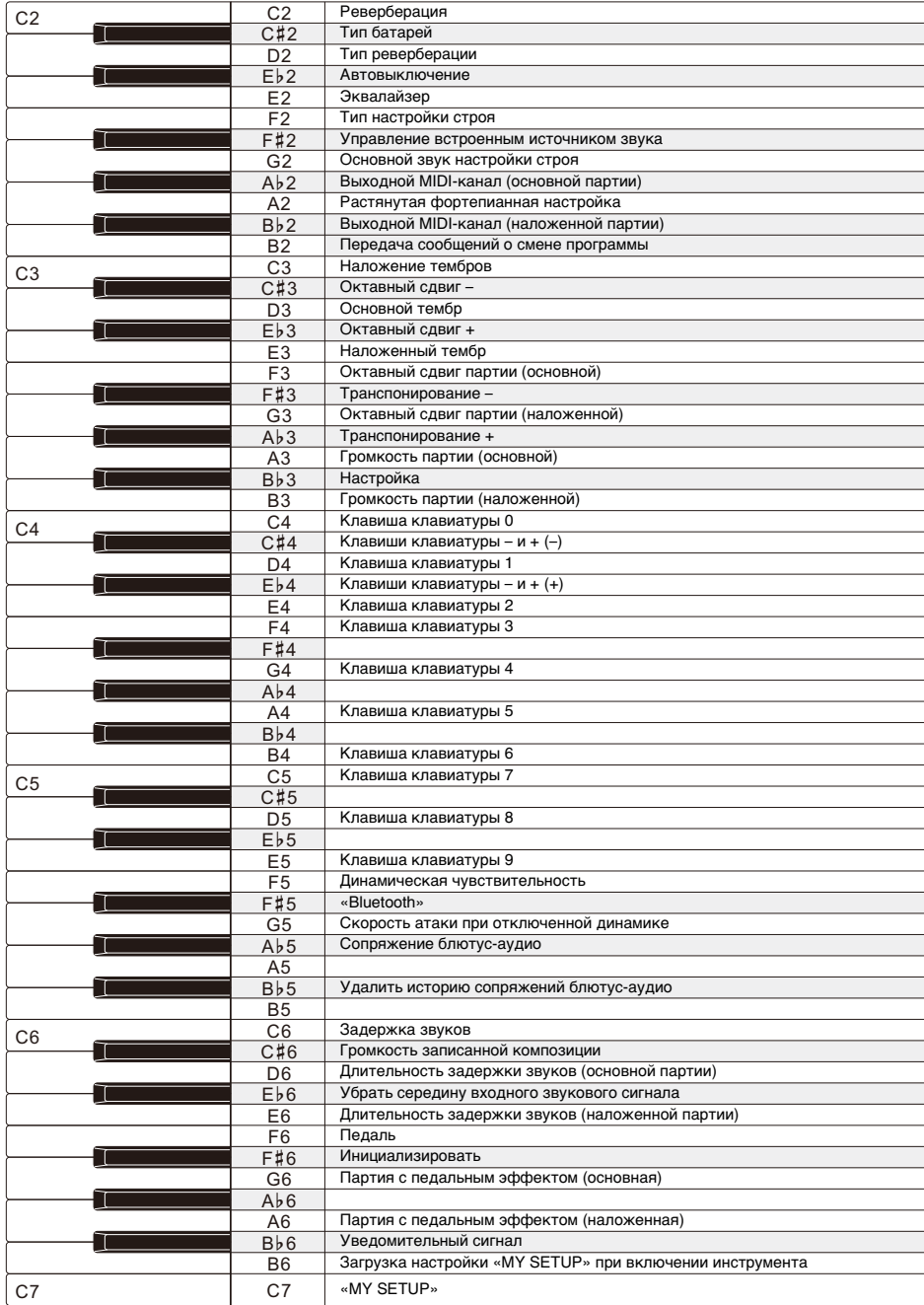

# **MIDI Implementation Chart**

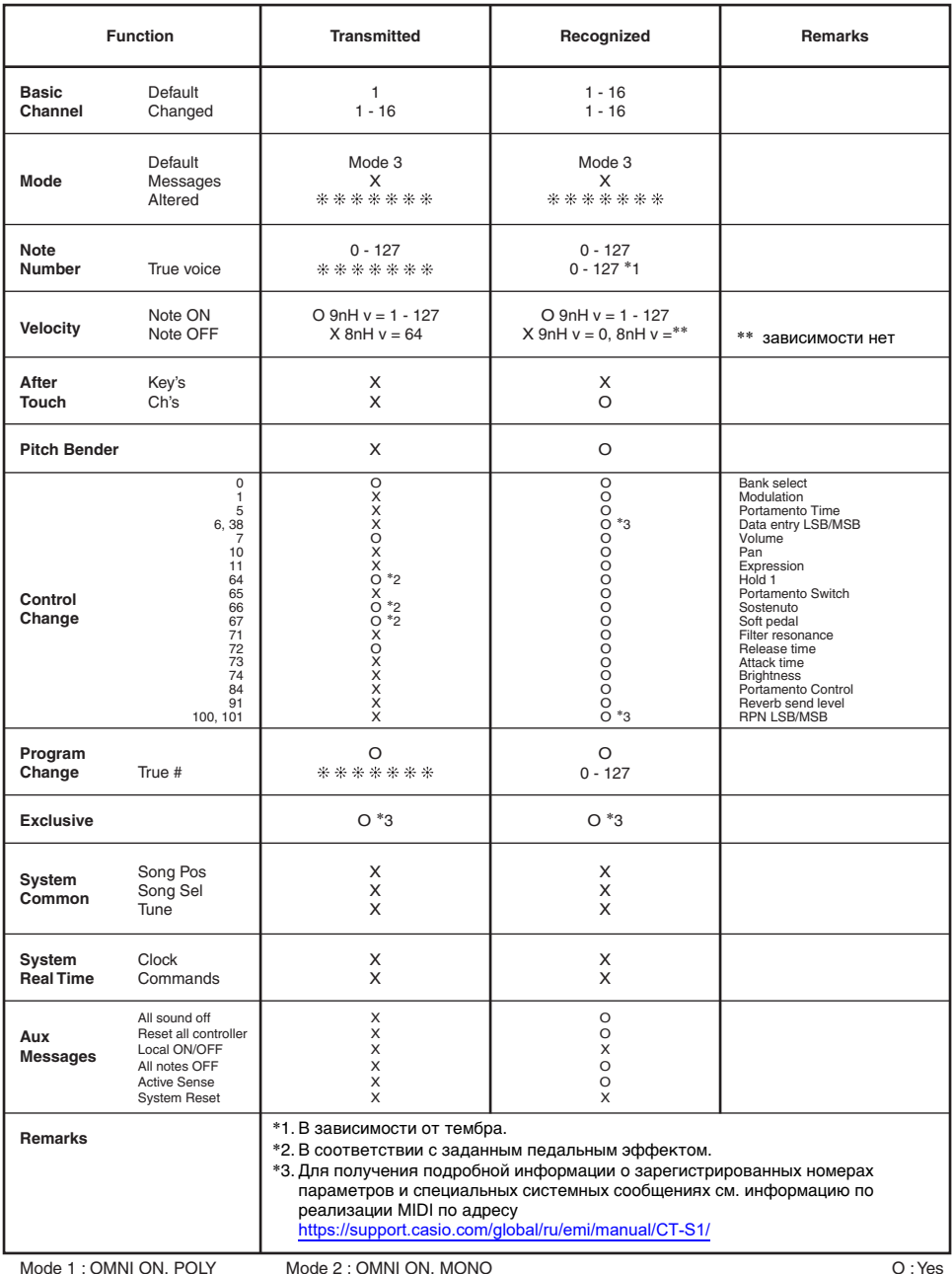

Mode 1 : OMNI ON, POLY Mode 2 : OMNI ON, MONO<br>Mode 3 : OMNI OFF, POLY Mode 4 : OMNI OFF, MONO

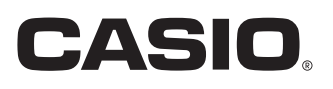

**CASIO COMPUTER CO., LTD.** 6-2, Hon-machi 1-chome Shibuya-ku, Tokyo 151-8543, Japan

MA2103-A@ 2021 CASIO COMPUTER CO., LTD.